Universidad de La Salle [Ciencia Unisalle](https://ciencia.lasalle.edu.co/) 

[Ingeniería Eléctrica](https://ciencia.lasalle.edu.co/ing_electrica) **Facultad de Ingeniería** Facultad de Ingeniería

1-1-2010

# Desarrollo de una interfaz en ambiente de labview (Software) de control, supervisión y monitoreo para el laboratorio de ingeniería eléctrica de la Universidad de La Salle

Oscar Andrés Sánchez Ángel Universidad de La Salle, Bogotá

Follow this and additional works at: [https://ciencia.lasalle.edu.co/ing\\_electrica](https://ciencia.lasalle.edu.co/ing_electrica?utm_source=ciencia.lasalle.edu.co%2Fing_electrica%2F537&utm_medium=PDF&utm_campaign=PDFCoverPages) 

#### Citación recomendada

Sánchez Ángel, O. A. (2010). Desarrollo de una interfaz en ambiente de labview (Software) de control, supervisión y monitoreo para el laboratorio de ingeniería eléctrica de la Universidad de La Salle. Retrieved from [https://ciencia.lasalle.edu.co/ing\\_electrica/537](https://ciencia.lasalle.edu.co/ing_electrica/537?utm_source=ciencia.lasalle.edu.co%2Fing_electrica%2F537&utm_medium=PDF&utm_campaign=PDFCoverPages) 

This Trabajo de grado - Pregrado is brought to you for free and open access by the Facultad de Ingeniería at Ciencia Unisalle. It has been accepted for inclusion in Ingeniería Eléctrica by an authorized administrator of Ciencia Unisalle. For more information, please contact [ciencia@lasalle.edu.co.](mailto:ciencia@lasalle.edu.co)

#### **DESARROLLO DE UNA INTERFAZ EN AMBIENTE DE LABVIEW (SOFTWARE) DE CONTROL, SUPERVISIÓN Y MONITOREO PARA EL LABORATORIO DE INGENIERÍA ELÉCTRICA DE LA UNIVERSIDAD DE LA SALLE**

# **OSCAR ANDRÉS SÁNCHEZ ANGEL 42021004**

# **UNIVERSIDAD DE LA SALLE FACULTAD DE INGENIERÍA ELÉCTRICA BOGOTÁ**

**2010** 

#### **DESARROLLO DE UNA INTERFAZ EN AMBIENTE DE LABVIEW (SOFTWARE) DE CONTROL, SUPERVISIÓN Y MONITOREO PARA EL LABORATORIO DE INGENIERÍA ELÉCTRICA DE LA UNIVERSIDAD DE LA SALLE.**

### **OSCAR ANDRÉS SÁNCHEZ ANGEL 42021004**

**Proyecto de grado para optar por el título de ingeniero electricista** 

**Director, Ingeniero GUSTAVO ADOLFO ARCINIEGAS ROJAS** 

**UNIVERSIDAD DE LA SALLE FACULTAD DE INGENIERÍA ELÉCTRICA BOGOTÁ, D.C.** 

**2010** 

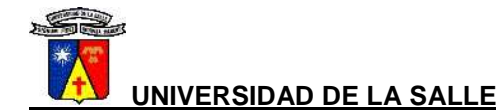

**UNIVERSIDAD DE LA SALLE FACULTAD DE INGENIERA ELÉCTRICA**

**\_\_\_\_\_\_\_\_\_\_\_\_\_\_\_\_\_\_\_\_\_\_\_\_\_\_\_\_\_\_\_\_\_** 

**\_\_\_\_\_\_\_\_\_\_\_\_\_\_\_\_\_\_\_\_\_\_\_\_\_\_\_\_\_\_\_\_\_** 

**\_\_\_\_\_\_\_\_\_\_\_\_\_\_\_\_\_\_\_\_\_\_\_\_\_\_\_\_\_\_\_\_\_** 

**\_\_\_\_\_\_\_\_\_\_\_\_\_\_\_\_\_\_\_\_\_\_\_\_\_\_\_\_\_\_\_\_\_** 

**\_\_\_\_\_\_\_\_\_\_\_\_\_\_\_\_\_\_\_\_\_\_\_\_\_\_\_\_\_\_\_\_\_** 

**\_\_\_\_\_\_\_\_\_\_\_\_\_\_\_\_\_\_\_\_\_\_\_\_\_\_\_\_\_\_\_\_\_** 

**\_\_\_\_\_\_\_\_\_\_\_\_\_\_\_\_\_\_\_\_\_\_\_\_\_\_\_\_\_\_\_\_\_** 

**\_\_\_\_\_\_\_\_\_\_\_\_\_\_\_\_\_\_\_\_\_\_\_\_\_\_\_\_\_\_\_\_\_\_** 

**\_\_\_\_\_\_\_\_\_\_\_\_\_\_\_\_\_\_\_\_\_\_\_\_\_\_\_\_\_\_\_\_\_\_** 

**\_\_\_\_\_\_\_\_\_\_\_\_\_\_\_\_\_\_\_\_\_\_\_\_\_\_\_\_\_\_\_\_\_\_** 

**Nota de aceptación:** 

**Firma del Director** 

**Firma del jurado** 

**Firma del jurado** 

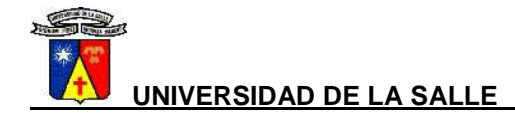

**Bogotá, Febrero de 2010** 

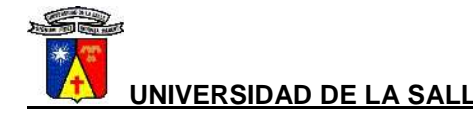

**"El entrenamiento tiene que ser más duro que la guerra"** 

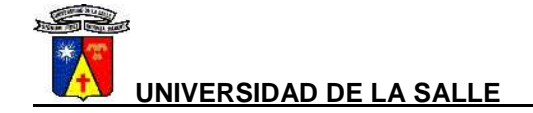

# **AGRADECIMIENTOS**

Dedico este trabajo primeramente a Dios el cual me da la sabiduría e inteligencia, de la misma forma a mi madre la cual con su constancia, entrega y dedicación ha formado en mí el carácter para alcanzar grandes metas.

Igualmente agradezco al director del proyecto, Ing. Gustavo Adolfo Arciniegas, quien estuvo en el desarrollo del proyecto brindando su asesoría y supervisión.

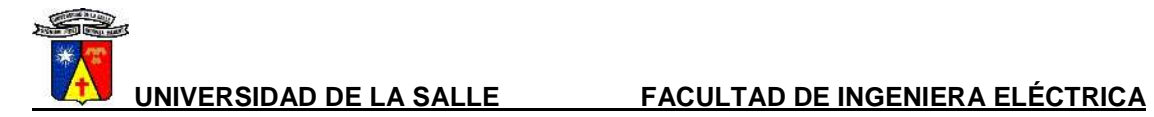

# TABLA DE CONTENIDO

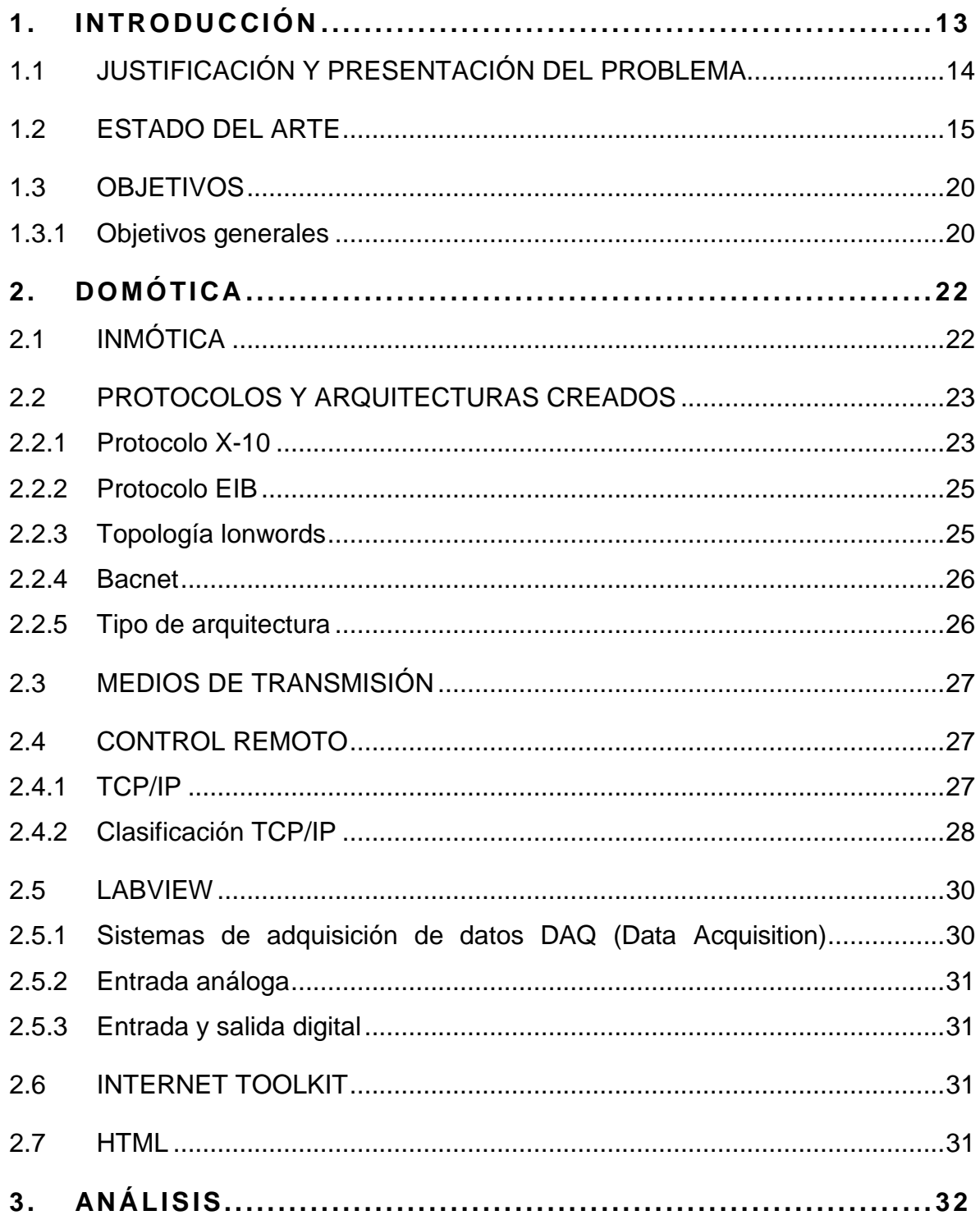

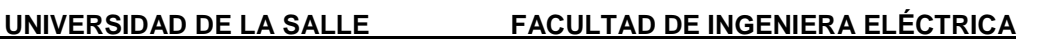

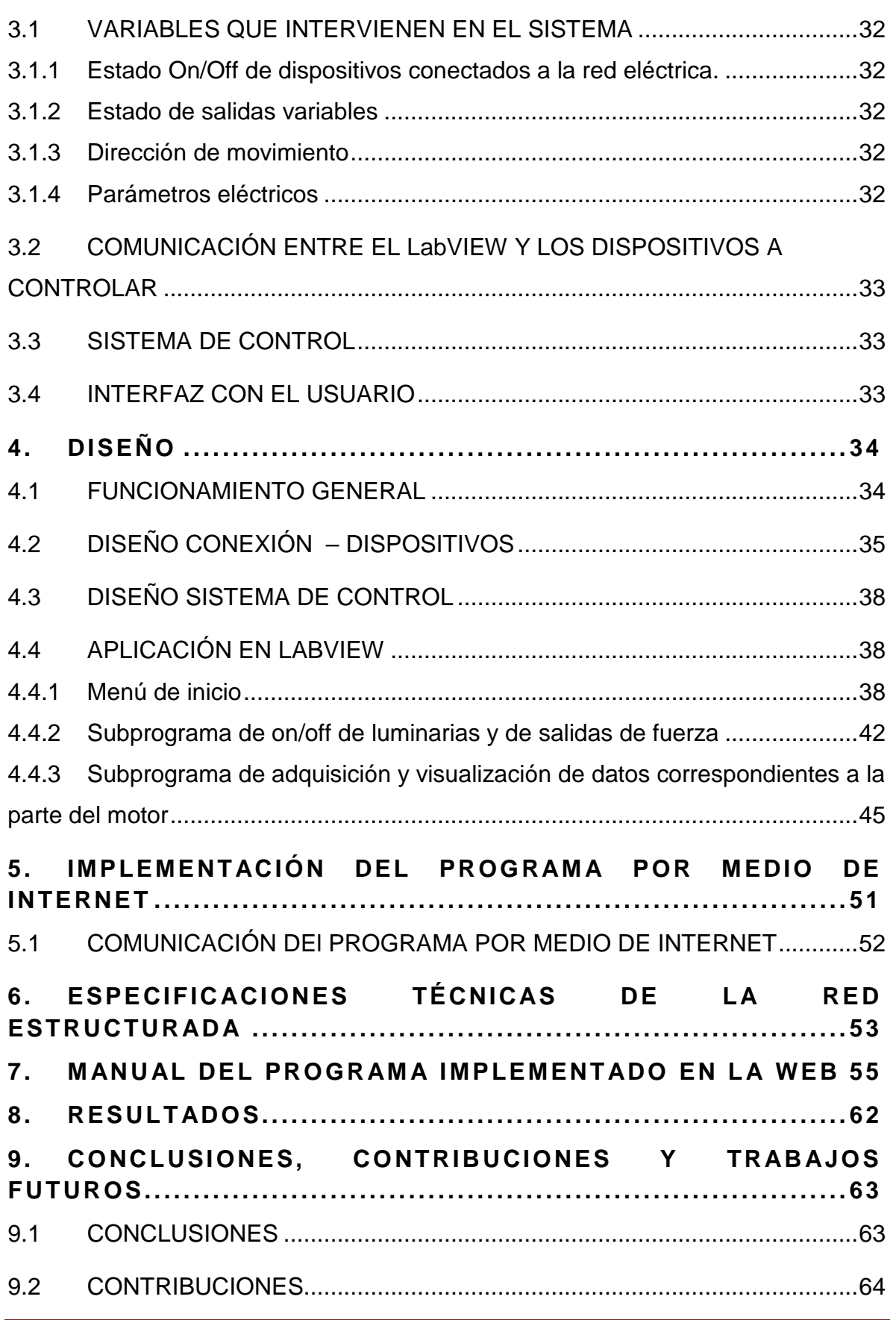

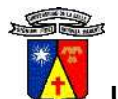

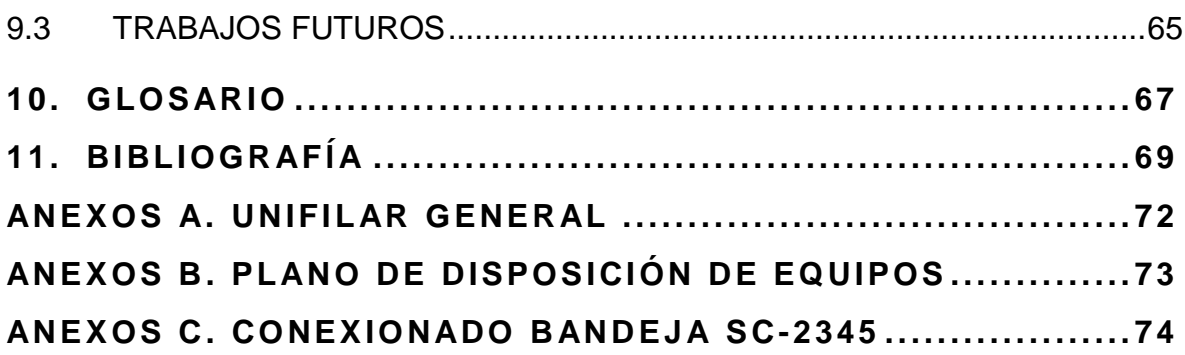

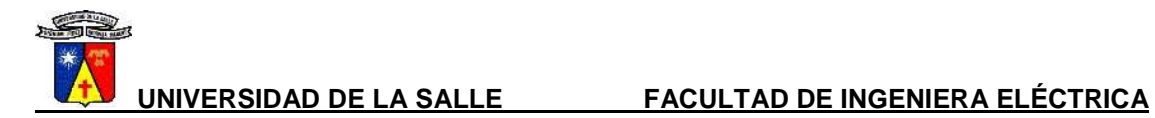

# **ÍNDICE DE TABLAS**

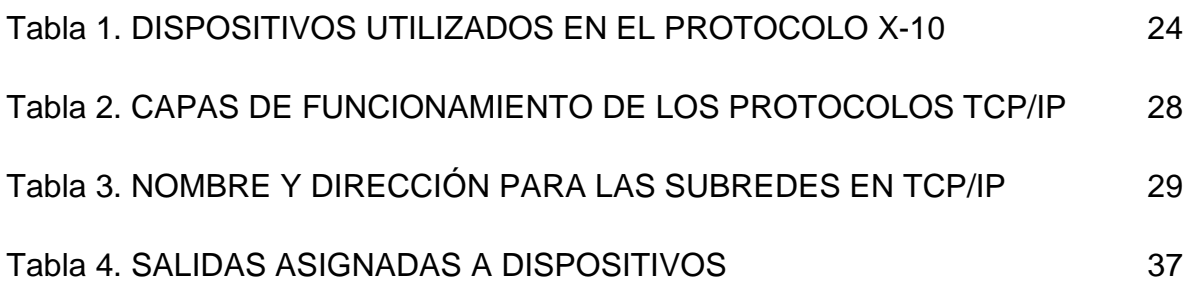

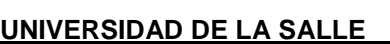

# **ÍNDICE DE FIGURAS**

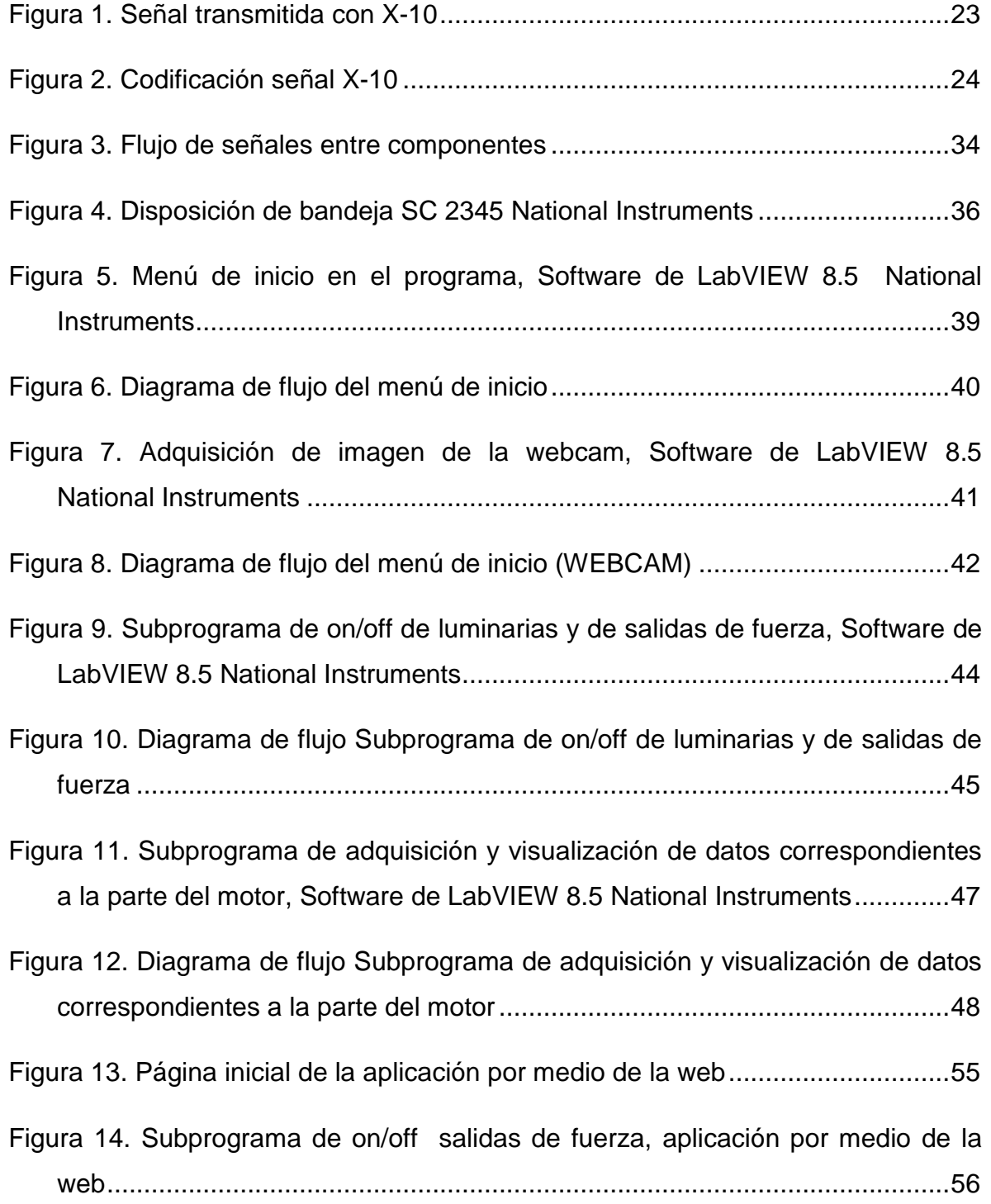

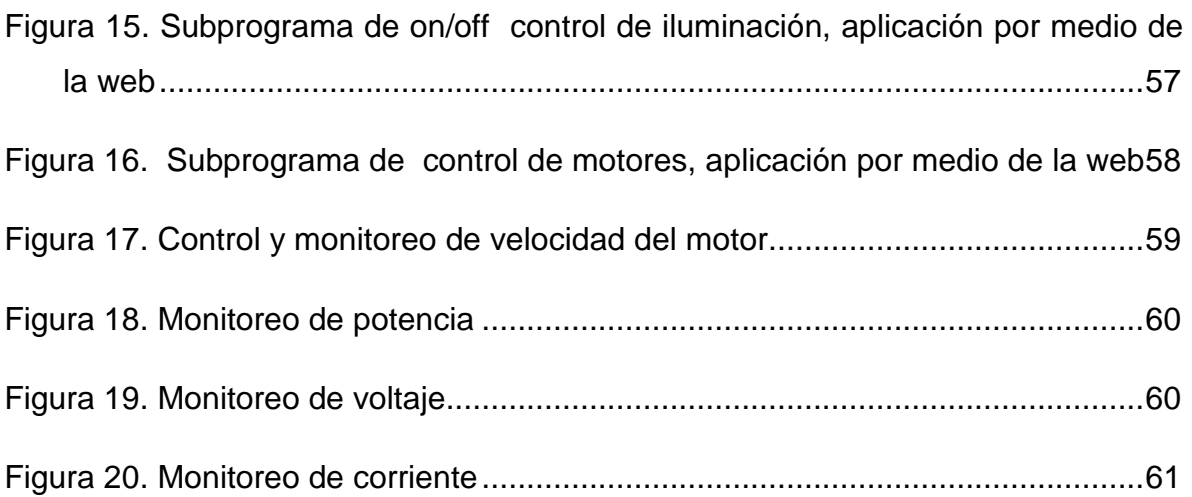

# **1. INTRODUCCIÓN**

El proyecto se fundamenta en el diseño de una interfaz en ambiente de LabVIEW como sistema de control domótico industrial, aplicado al laboratorio de ingeniería eléctrica de la universidad de La Salle.

Este documento contiene en sus primeros capítulos información sobre el problema y los objetivos a alcanzar; a demás presenta un resumen de algunos trabajos de referencia, de la misma manera presenta temas de mayor relevancia relacionados con el campo de la domótica; una breve descripción sobre TCP/IP debido a que el sistema es controlado vía Internet y algunos protocolos utilizados en esta área.

Posteriormente, se presenta el proceso de diseño del sistema, se analizan que variables se van a controlar, el tipo de control que se tendrá sobre cada dispositivo, se establece y se describe la programación en LabVIEW y la forma de accionamiento de los dispositivos de National Instruments; finalmente se presenta la implantación de la interfaz vía internet y las conclusiones.

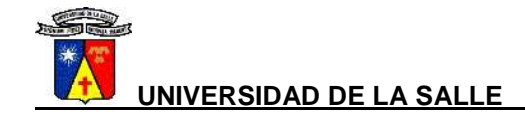

# **1.1 JUSTIFICACIÓN Y PRESENTACIÓN DEL PROBLEMA**

Actualmente es frecuente encontrar sistemas que integran el control, supervisión y monitoreo en fábricas, plantas, subestaciones y en otros ambientes industriales. La función de estos sistemas, es recopilar datos enviándolos a un ordenador central que luego gestiona los datos, mostrando el estado de los elementos en tiempo real por medio de un IHM (interfaz hombre máquina).

La facilidad y rapidez de acceso a datos e información se debe al éxito de la integración de numerosas redes, concediendo el avance de las telecomunicaciones a través de Internet que permite a investigadores y profesionales tener una visión amplia en los más variados sectores, teniendo una mayor eficiencia y productividad.

Los continuos avances tecnológicos en la informática y lo anteriormente expuesto, han evolucionado la forma de pensar y actuar de las personas, su entorno y los servicios asociados creándose la necesidad de dotar las instalaciones industriales y educativas con los atributos inherentes de un edificio inteligente.

De la misma manera, el laboratorio de ingeniería eléctrica de la Universidad de La Salle agrupa elementos con última tecnología, facilidad de acceso, equipos de control y automatización además cuenta con una gran variedad de máquinas eléctricas. Todas estas ventajas sumadas a la fama y prestigio de la universidad, conllevan a hacer de la inmótica un elemento para potencializar los servicios de la institución, buscando nuevas fronteras, acrecentando el confort, la eficiencia y seguridad de las instalaciones.

Por lo tanto, se puede sacar provecho empleando los elementos de informática, automatización y electrónica desarrollando una interfaz en ambiente de LabVIEW, de tal forma que se pueda monitorear, automatizar y controlar elementos del laboratorio de una forma remota por medio de internet y con la comodidad y facilidad que esta brinda.

#### **1.2 ESTADO DEL ARTE**

Aproximadamente en el siglo XIX, en los inicios de la automatización y con el mover del desarrollo industrial, surge el famoso "bum" de una construcción inteligente, Estados Unidos y Japón, los cuales perfilaron como pioneros en el diseño de edificios inteligentes, en el año de 1977. En un principio, dichas construcciones eran elementales y se realizaban con el uso de sensores y actuadores que se unían, estaban dotadas de una arquitectura unidireccional dependiendo de un solo autómata o controlador, que tenía la responsabilidad frente a toda la inteligencia que se exige a la vivienda. La mayoría de estos sistemas eran pocos flexibles en el diseño y control de los dispositivos; y se implementaban en muy pocos casos debido a los altos costos de su construcción y aplicación, convirtiéndose en un lujo para una minoría de la población.

En 1984 se originó formalmente el término de domótica en Estados Unidos, con el proyecto "Smart House", el cual estuvo dirigido por la NABH (Nacional Asociation of Home Builders), una reconocida asociación integrada por constructores dedicados a promover el desarrollo y la realización de casas inteligentes.

Gracias, a las labores investigativas de especialistas en el tema de la domótica, se han logrado perfeccionar los sistemas desde su diseño, aplicación y control, siendo más rápidos, menos aparatosos e inclusive, se ha logrado una reducción en los costos del dispositivos electrónico, haciendo posible construir sensores y actuadores con inteligencia suficiente como para implementar "una red de área local" o de control distribuido. En sí, la domótica ha evolucionado en su instalación, su uso, su interconectividad, su modularidad y su flexibilidad, ofreciendo una mayor gama de posibilidades y productos<sup>1</sup>.

En la actualidad, son muy pocas las personas que logran acceder a una vivienda o edificación inteligente; a pesar de la reducción en costos y los avances científicos. Para muchos resulta ser un lujo lejano, un tanto inalcanzable y de exclusividad para los conocedores del tema, debido a que no se considera una necesidad inmediata para la sociedad, pero que seguramente, siendo optimistas y visualizando al ser humano del futuro, puede convertirse en una herramienta de primera necesidad en el desenvolvimiento cómodo y satisfactorio de las personas, tal y como ha sucedido con la televisión, el computador, el teléfono, los electrodomésticos y demás artículos de uso doméstico e industrial [2].

l

<sup>&</sup>lt;sup>1</sup> HENAO O. "hardware y software domótica" 2006 p 23, Tesis de grado, Medellín, Universidad Pontificia Bolivariana, Facultad de ingeniería eléctrica y electrónica.

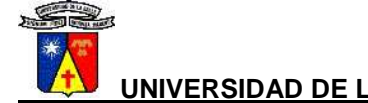

En ciudad de México se construyó el edificio inteligente TORRE MAYOR, el rascacielos más alto de Latinoamérica. Cuenta con un detector sísmico que detecta cualquier movimiento de tierra y que por lo tanto de manera automática detiene el elevador en la parada más cercana para que los pasajeros puedan bajar.

Torre Mayor, está administrada por un sistema inteligente que controla todas las instalaciones y equipos de forma armónica y eficiente para proteger la vida humana de los inquilinos. A este sistema están integrados los sistemas: eléctrico, hidro-sanitario, de elevadores y protección contra incendio y tiene la capacidad de controlar la iluminación del edificio.

Es considerado un edificio inteligente, debido a que el sistema de luz es controlado por un sistema llamado B3. Los pisos subterráneos tienen ventiladores automáticos de inyección y renovación de aire fresco para evitar la concentración excesiva de contaminantes producidos por la combustión, estos están conectados al sistema inteligente del edificio.

Cuenta con un sistema automático ahorrador de agua, y se le considerara un edificio ecológico.

También cuenta con elevadores automáticos, esto quiere decir que son inteligentes y se encuentran siempre en los pisos de más afluencia de personas.

El edificio cuenta con una manejadora de aire automática en cada nivel para surtir aire en el momento que se necesite $2$ .

l

<sup>&</sup>lt;sup>2</sup> Widipedia. La enciclopedia libre, edificio inteligente, [online], 2009 – [citado el 28 de Noviembre de 2009] Página Web: http://es.wikipedia.org/wiki/Torre\_Mayor

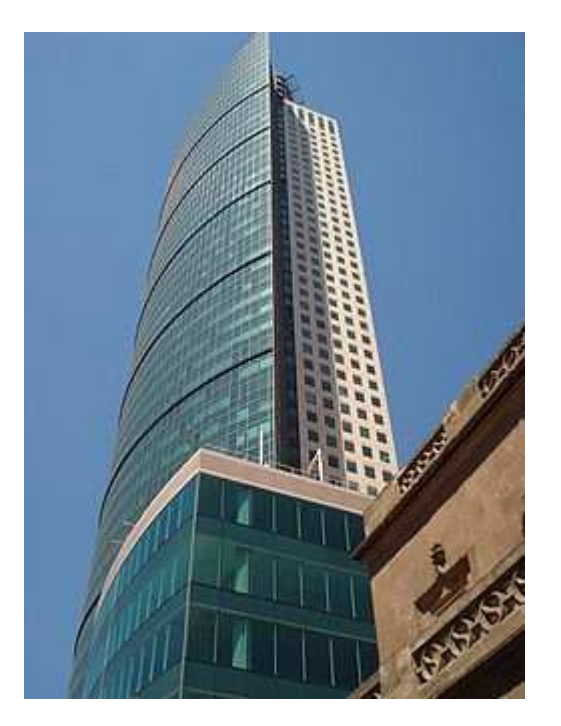

Fuente: http://es.wikipedia.org/wiki/Torre\_Mayor [9].

Torre Mayor vista desde el Paseo de la Reforma y del Bosque de Chapultepec

El edificio cuenta con los siguientes sistemas:

- Sistema de Volumen Variable de Aire (Unidades manejadoras de aire y preparaciones de ductos de alta velocidad en cada nivel de oficinas).
- Sistema de Extracción Sanitarios Generales en cada nivel de oficinas.
- Sistema de ventilación Mecánica de aire automático en estacionamientos.
- Sistema de Extracción Mecánica Cuarto de basura.
- Sistema de Acondicionamiento de Aire automático tipo Mini-Split para cuarto de control, administración, venta y sala de juntas [9].

Seguidamente, como ejercicio para este proyecto de grado se encontraron algunos trabajos investigativos, relacionados con el campo de la domótica desarrollados en Colombia. A continuación se describen los proyectos más representativos:

• En la Universidad de La Salle de la ciudad de Bogotá, ALFONSO TAPIERO, Angélica María y MONTOYA CASTRO, Angélica María (2005), desarrollaron su proyecto de grado, basadas en el estudio y la utilización de DK40, IPC@chip – SC12 de la firma alemana Beck, el cual emplearon como dispositivo de control domótico industrial en el primer nivel

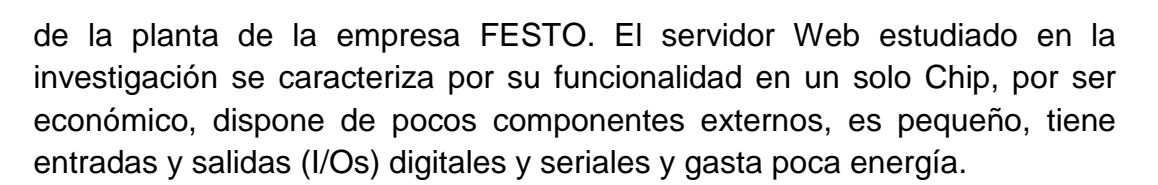

En el proyecto se realizó la comunicación entre el IPC@chip y los dispositivos específicos, a través de un sistema de distribución de señales o datos generados por el chip, dirigiéndolos a cada dispositivo monitoreado. Para realizar esa comunicación tenían como requisito que los dispositivos tuvieran un sistema de encendido y apagado por pulsos digitales, "en el caso que estos dispositivos no tengan esta característica, será necesario realizar una etapa de potencia entre el IPC@chip y la red de alimentación eléctrica de los dispositivos, para controlar el flujo de corriente hacia estos".

Contiene una breve descripción sobre TCP/IP, debido a que el sistema es controlado vía Internet  $[1]^3$ .

• En la Universidad nacional de Colombia en la ciudad de Bogotá, con el proyecto "Diseño e implementación de la red inmótica para el laboratorio de ingeniería electrónica G-204 del ECI" el cual tenía como alcance la automatización del laboratorio de la facultad de ingeniería electrónica de la escuela colombiana de ingeniería, por medio la tecnología PLC Power Line Comunications buscaba como objetivo diseñar y desarrollar los módulos transceptores que permitieran la transmisión de datos sobre la red de distribución eléctrica, la evaluación de los acoples más adecuados, la experimentación con técnicas de modulación digital para seccionar la más eficiente, y la construcción del protocolo que facilitara el control de flujo de los datos, la detección y el control de errores.

Se comprobar, que puede llegar a ser una solución de red local de fácil implementación, de baja inversión, de gestión integrada de terminales cuya actuación sea encendido/apagado; así mismo, permitió evaluar el potencial de la infraestructura de baja tensión, incompatibilidad electromagnética con otros usos del espectro y su viabilidad técnica [3].

l

 $^3$  ALFONSO A. MONTOYA A. "Automatización domótica del primer nivel de la panta de festo utilizando el @chip" 2005 p 42, Tesis de grado, Bogotá, Universidad de La Salle, Ingeniería de diseño y automatización electrónica.

• En la Universidad Pontificia Bolivariana se realizó el proyecto "Hardware y software domótico" es un estudio minucioso de la información existente sobre domótica, obtenida desde internet hasta las empresas fabricantes que suministraron información, contiene un compendio sobre el hardware y el software domótico actual, a nivel universal, y sirve como documento de  $\,$ consulta que ilustra el tema de la domótica $^4.$ 

l

<sup>&</sup>lt;sup>4</sup> HENAO O. "hardware y software domótica" 2006 p 40, Tesis de grado, Medellín, Universidad de Pontificia Bolivariana, Facultad de ingeniería eléctrica y electrónica.

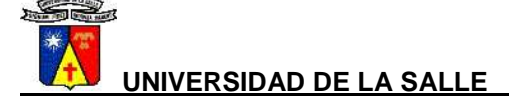

# **1.3 OBJETIVOS**

### **1.3.1 Objetivos generales**

Desarrollar un software de supervisión, control y monitoreo basado en el concepto de inmótica para el laboratorio de ingeniería eléctrica de la Universidad de La Salle, mediante el ambiente de LabVIEW.

1.3.1.1 Objetivos específicos

- Identificar y clasificar el comportamiento de cada dispositivo eléctrico, de comunicación y de sistemas que sean susceptibles de controlar.
- diseñar la red estructurada de supervisión del laboratorio de ingeniería eléctrica.
- Implementar el uso de la interfaz desarrollada por medio de internet.
- Diseñar un software de control, supervisión y monitoreo utilizando la herramienta LabView por medio de la Web.
- Desarrollar un manual para el usuario del programa.

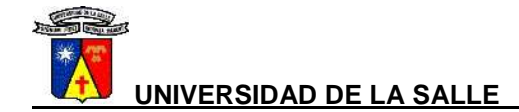

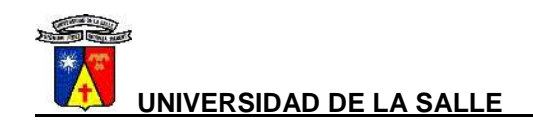

# **2. DOMÓTICA**

La palabra "domótica" define casa robótica, traducción de la palabra francesa "domotique" (latín "domo" que quiere decir casa y "robotique" que quiere decir robótica) sin embargo es más popular decir en América "smart homes" casa inteligente. Domótica implica la integración de los aparatos eléctricos autónomos en el procesamiento de datos mediante SCE (Sistema de Cableado Estructurado), que permiten la conexión de terminales entre sí distribuyendo tomas repartidas en toda la edificación y un sistema de comunicación que se caracteriza por su simplicidad en el manejo y por requerir la mínima intervención del usuario.

La Domótica nace a principios de los años noventa por necesidad de optimizar oficios triviales en el hogar que generan costos, mal uso de los recursos e inversión de tiempo. La implementación de la Domótica trajo consigo ofertas de seguridad, de automatización y económicas bastante ambiciosas que lograron captar grandes inversiones, desarrollo y la inventiva en el mundo de la ingeniería eléctrica, electrónica e informática. Sin embargo fue a principios de siglo donde la domótica tomo su auge.

Cada día los retos de la Domótica crecen pues ha pasado de encender un sistema de distribución eléctrica de manera automática a asuntos de seguridad, comodidad, climatización, entretenimiento, uso razional de la energía eléctrica e incluso al tema de generación alternativa de energía mediante celdas solares que podrían ser utilizadas como apoyo de la energía convencional si llegar a sustituirla.

# **2.1 INMÓTICA**

Rama de la Domótica especializada en grandes superficies como centros comerciales, edificios, plantas industriales, hospitales, hoteles etc. Que tiene como principal objetivo generar un ambiente de trabajo más cómodo, económico y productivo como también un servicio más eficiente al usuario final. Incluye coordinación, comunicación, regulación y control de sistemas eléctricos.

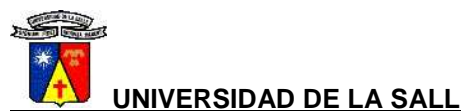

# **2.2 PROTOCOLOS Y ARQUITECTURAS CREADOS**

# **2.2.1 Protocolo X-10**

Es el estándar más difundido y comercializado en Estados Unidos y en Europa destinado a usuarios residenciales e industriales, posee una gran acreditación y aceptación por su prolongada trayectoria desde el año 1978, año en el cual fue diseñado en Escocia.

La señal concebida por X-10 utiliza como medio físico de transporte la red de baja tensión a 115 V, 60 Hz o en Europa 220 V, 50 Hz.

La filosofía de funcionamiento consiste en una sincronización y modulación de una señal (una ráfaga de señal de 1 ms de duración y con 0.5 W de potencia), este impulso se genera con una frecuencia fija de 120 kHz, inmediatamente la señal sinusoidal normalizada de la instalación eléctrica va pasando por cero y en cada fase simultáneamente como se muestra en la figura 1.

### **Figura 1. Señal transmitida con X-10**

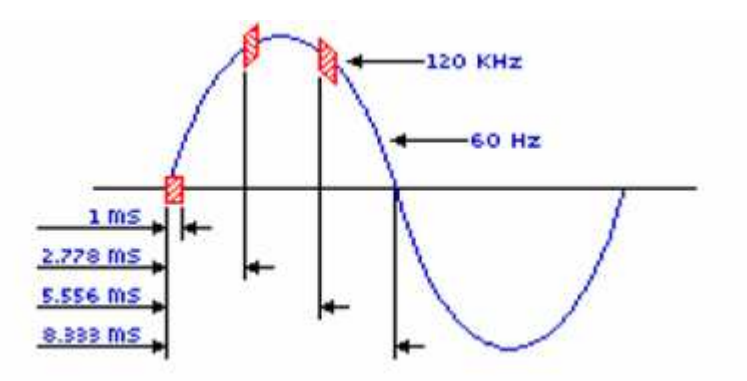

Fuente: X-10 Transmisión theory X10 Technology Transmission Theory [6].

Un binario se genera con la ráfaga de 120 kHz en 1 ms y la ausencia de ese pulso representa un 0 binario.

Para la transmisión completa de una orden se necesitan once ciclos de corriente y corresponden a:

Dos ciclos significan el código de inicio.

**UNIVERSIDAD DE LA SALLE FACULTAD DE INGENIERA ELÉCTRICA**

- 
- Cuatro ciclos el código de casa.
- Cinco ciclos representan el código de funcionamiento (encendido, apagado, aumentar, disminuir, todo encendido, todo apagado).

### **Figura 2. Codificación señal X-10**

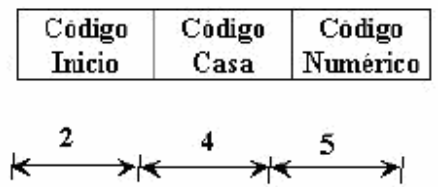

Fuente: Domótica viva. Curso X-10 Technology Transmission Theory [6].

Los dispositivos habituales utilizados por el X-10 se muestran en la Tabla 1.

# **Tabla 1. DISPOSITIVOS UTILIZADOS EN EL PROTOCOLO X-10**

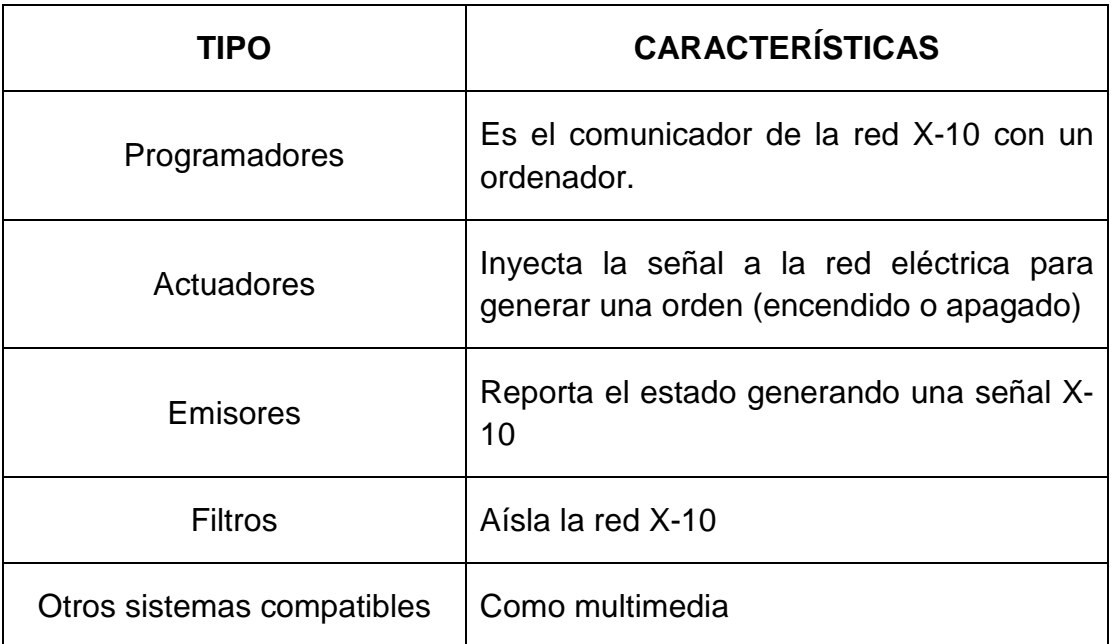

# **2.2.2 Protocolo EIB**

EIB (European Installation Bus) protocolo de control estandarizado de domótica; diferencia las tecnología Japonesa y Norteamericana de la Europea. No sólo son sensores y actuadores; si no qué electrodomésticos pueden ser programados y ajustados mediante una conexión EIB desde cualquier lugar de la casa, todos los dispositivos se pueden comunicar entre sí sin necesidad de un control central.

EIB utiliza CSMA/CA (Carrier Sense Multiple Access with collision avoidance), un sensor puede acceder a la vía de comunicación, si ésta tiene disposición; pero si está ocupada detecta una colisión y elige el dispositivo de mayor prioridad. Es compatible con sistemas de otros fabricantes.

Funcionamiento.

En un principio un cable de dos hilos que funciona a 9,6 Kbps 24 voltios dc, cada dispositivo EIB tiene dos direcciones de 16 bits, la lógica y la física. Solo funciona una a la vez, por ejemplo la física no se utiliza mientras se configura. La dirección física tiene como función nombrar cada uno de los dispositivos y diferenciarlos de los demás, direcciona cada elemento mediante una matriz de direccionamiento físico organizada de la siguiente manera zona (4 bits) + línea (4 bits) + dispositivo (8 bits); para un total de 64000 posibilidades de direcciones. La dirección lógica de 16 bits es utilizada por el dispositivo cuando funciona de manera normal, varios dispositivos pueden compartir una dirección lógica, por lo cual nos sirve para organizar funciones para grupos de dispositivos, por ejemplo luces. Con respecto al modo de conexión, las líneas pueden tener conexión hasta con 255 dispositivos, utilizando cada uno un acoplador de bus. Las líneas tienen un máximo de 1000 m. En el final de la línea se puede conectar un acoplador de línea que hace las veces de puente y permite conectar 16 líneas más desde una principal para formar una matriz llamada "zona". Estas se pueden conectar entre sí hasta 16 como máximo mediante una un acoplador a la red troncal.

# **2.2.3 Topología lonwords**

Tecnología de control domótico muy confiable especializada en industrias tiene mayor éxito en Estados Unidos que en Europa. El fabricante utiliza un elemento denominado Neuron Chip microcontrolador en cada uno de de sus nodos por lo cual es bastante costoso. Una ventaja es que implementa todos los niveles del modelo de referencia OSI.

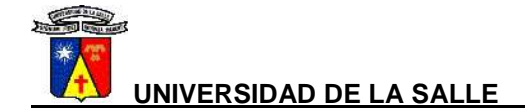

Funcionamiento:

El Neuron Chip puede ser configurado para responder a diferentes velocidades binarias y funcionar como interfaz de diversos transceptores de línea.

# **2.2.4 Bacnet**

Protocolo norteamericano desarrollado por instaladores de equipos de calefacción y aire acondicionado para usos en redes de control y automatización de viviendas, con el fin de integrar sistemas de aire acondicionado, calefacción de las viviendas y edificios.

BACnet ofrece hasta 5 opciones en cuanto a tecnologías de red:

Ethernet: Estándar internacional con interfaz sencilla y muy rápido hasta de 1Gbps, pero es muy costoso y posee grandes limitaciones de distancia.

ARCNET. Estándar ANSI con varios medios de comunicación (UTP, coaxial y fibra óptica) con velocidad de hasta 7.5 Mbps, es costoso y posee limitaciones de distancia.

MS/TP (Master-Slave/Token-Passing), solo soporta par trenzado y tiene velocidad baja 76 kbps; pero es un estándar ANSI con bajo costo.

PTP (Point-to-Point), se utiliza solo para líneas de teléfono punto a punto. Tiene velocidad baja 56 kbps.

LonTalk. Red de los LonWorks, no son compatibles pero soportan (par trenzado, coaxial, radiofrecuencia, infrarrojos y fibra óptica), con velocidades de 1.25 Mbps; pero tiene limitaciones de distancias, requiere herramienta específica y tiene limitación en las aplicaciones.

# **2.2.5 Tipo de arquitectura**

Tipo de ubicación de los sistemas y elementos de control; existen dos arquitecturas básicas llamadas centralizada y distribuida.

# 2.2.5.1 Arquitectura centralizada

Un controlador que recibe información de múltiples sensores, envía múltiples órdenes, su instalación nos permite tener un control central del sistema de automatización donde todos los dispositivos de control funcionan y están controlados por un solo dispositivo, facilitando así la configuración y el uso del

mismo. Pero limitando en parte la autosuficiencia de los dispositivos y la comunicación entre ellos. Típica de sensores, actuadores, sirenas, etc. Cableados todos al ordenador central.

#### 2.2.2.1 Arquitectura distribuida

En síntesis cada elemento posee su control independiente o existen varios controladores centralizados, por lo cual cada control se sitúa justo antes del dispositivo a controlar, lo que dificulta la configuración; pero puede automatizar un poco más que la arquitectura centralizada y hacer más autónoma cada dispositivo. Típica de los sistemas de cableado en bus o inalámbricos.

### **2.3 MEDIOS DE TRANSMISIÓN**

Medio Físico que nos permite llevar información de un lugar a otro. En estos tópicos generalmente existen cuatro tipos Cable: (par trenzado), Radiofrecuencia, Corrientes portadoras y Fibra óptica.

# **2.4 CONTROL REMOTO**

Característica importante en un sistema de domótica, que implica controlar el mismo desde cualquier lugar, esto es llamado tener la capacidad de ser controlado de manera remota.

TCP/IP conjunto de protocolos que hacen posible la comunicación y transferencia de datos entre ordenadores, sin importar su fabricante o tipo de red respetando sus protocolos. Logra transferencia de datos en paquetes, con cabecera, la dirección, información de control y finalmente datos

#### **2.4.1 TCP/IP**

En 1972 ARPANET, área del departamento de Defensa de los Estados Unidos de America desarrolla TCP/IP arquitectectura, que permite la comunicación entre ordenadores de cualquier tipo de red o fabricante respetando los protocolos de cada red individual. Identifica cada host por lo tanto no pueden existir dos ordenadores con dos direcciones iguales. TCP/IP transporta datos en paquetes, comenzando los datos de control por la cabecera y luego los datos. TCP/IP se estructura en 7 niveles como se muestra en la tabla 2.

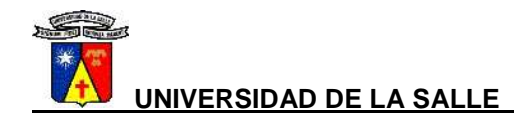

### **Tabla 2. CAPAS DE FUNCIONAMIENTO DE LOS PROTOCOLOS TCP/IP**

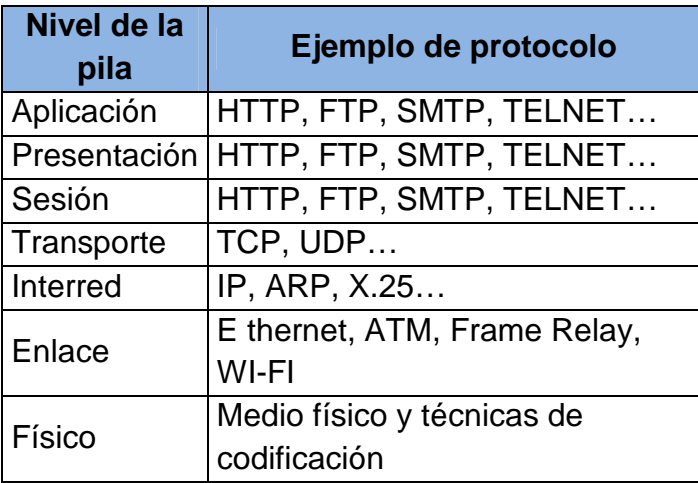

La capa física, como su nombre lo indica, se refiere al nivel físico y corresponde al dispositivo que precede a la capa de acceso a la red que, determina la manera en que las estaciones envían y captan datos por medio de un soporte físico, la capa física y la de acceso a la red no son protocolos TCP/IP sino que lo preceden, La capa de red, define la forma en que un mensaje se transmite a través de distintos tipos de redes hasta llegar a su destino. La mayor importancia lo tiene la capa IP pues direcciona la ruta óptima a través de los routers.

Toda red depende de su configuración IP no de su cableado, pues un router no es más que un ordenador con varias direcciones IP, que asigna a la red, sin el protocolo IP no podríamos comunicar una red interna con la red global de Internet. La capa de red se encarga de fragmentar cada mensaje en paquetes de datos llamados datagramas IP y de enviarlos de forma independiente a través de la red de redes. Un datagrama contiene la dirección del enrutador hasta su destino. La capa TCP y UDP utiliza la ruta ya establecida. La última capa nos da el servicio específico que necesitamos, por ejemplo correo electrónico o página web.

# **2.4.2 Clasificación TCP/IP**

Los protocolos TCP/IP se clasifican en visibilidad y en variabilidad. Las direcciones IP pueden ser públicas o privadas, las primeras son visibles en todo Internet y hacen posible su conexión al mismo; las privadas son visibles sólo por los otros host de su propia red, son utilizados en empresas para los puestos de trabajo y pueden salir a Internet por medio de un Proxy o un router.

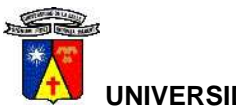

La otra clasificación de las direcciones IP es a través de su característica de variabilidad. Se clasifican en.

• Direcciones IP estáticas (fijas). Un host que se conecte a la red con dirección IP estática siempre lo hará con una misma IP. Las direcciones IP públicas estáticas son las que utilizan los servidores de Internet, con objeto de que estén siempre localizables por los usuarios de Internet. Estas direcciones hay que contratarlas.

• Direcciones IP dinámicas. Un host que se conecte a la red mediante dirección IP dinámica, cada vez lo hará con una dirección IP distinta. Las direcciones IP públicas dinámicas son las que se utilizan en las conexiones a Internet mediante un módem. Los proveedores de Internet utilizan direcciones IP dinámicas dadas por un DHCP (Dynamic Host Configuration Protocol), debido a que tienen más clientes que direcciones IP (es muy improbable que todos se conecten a la vez).

Las direcciones IP están formadas por 4 bytes (32 bits). Se suelen representar de la forma a.b.c.d donde cada una de estas letras es un número comprendido entre el 0 y el 255. Está compuesta de una dirección de red, seguida de una dirección de subred y de una dirección de host; la dirección de subred es una consecuencia del enorme crecimiento de Internet y permite fraccionar la red lógica en redes menores [1].

Existen 5 clases de subredes: A, B, C, y D o E (la diferencia viene dada en función del número de ordenadores que va a tener la red) [1].

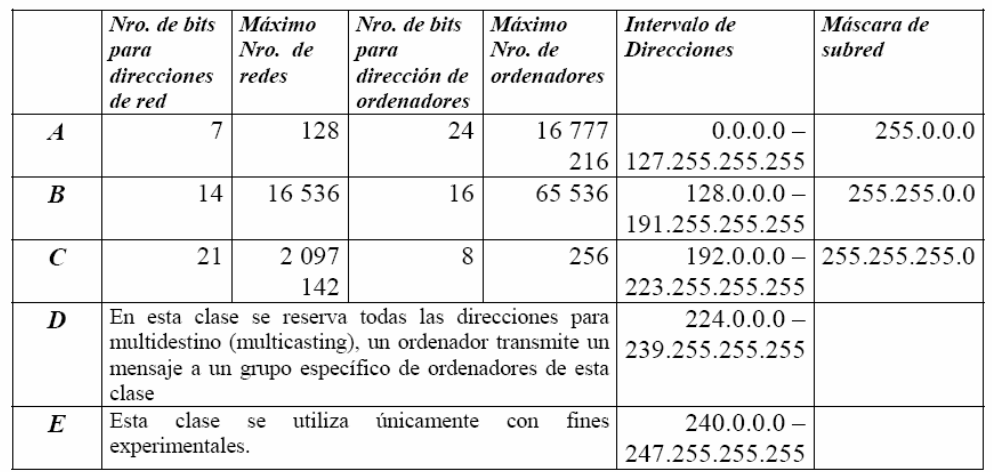

# **Tabla 3. NOMBRE Y DIRECCIÓN PARA LAS SUBREDES EN TCP/IP**

Fuente: Automatización domótica [1].

# **2.5 LABVIEW**

LabVIEW es un entorno de programación destinado al desarrollo de aplicaciones gráficas, similar a los sistemas de desarrollo comerciales que utilizan el lenguaje C o BASIC. Sin embargo, LabVIEW se diferencia de dichos programas en un importante aspecto: los citados lenguajes de programación se basan en líneas de texto para crear el código fuente del programa, mientras que LabVIEW emplea la programación gráfica o lenguaje G para crear programas basados en diagramas de bloques. Los programas desarrollados mediante LabVIEW se denominan Instrumentos Virtuales (VIs), porque su apariencia y funcionamiento imitan los de un instrumento real. Sin embargo son análogos a las funciones creadas con los lenguajes de programación convencionales. Los VIs tienen una parte interactiva con el usuario y otra parte de código fuente, y aceptan parámetros procedentes de otros VIs. Todos los VIs tienen un panel frontal y un diagrama de bloques. Las paletas contienen las opciones que se emplean para crear y modificar los Vis [4].

Para el empleo de LabVIEW no se requiere gran experiencia en programación, ya que se emplean iconos, términos e ideas familiares a científicos e ingenieros, y se apoya sobre símbolos gráficos en lugar de lenguaje escrito para construir las aplicaciones. Por ello resulta mucho más intuitivo que el resto de lenguajes de programación convencionales [4].

LabVIEW posee extensas librerías de funciones y subrutinas. Además de las funciones básicas de todo lenguaje de programación, LabVIEW incluye librerías específicas para la adquisición de datos, control de instrumentación VXI, GPIB y comunicación serie, análisis presentación y guardado de datos [4].

# **2.5.1 Sistemas de adquisición de datos DAQ (Data Acquisition)**

Se pueden clasificar como externos e internos, esto depende del sitio donde se encuentre la tarjeta de adquisición de datos. En algunos casos es conveniente tener un módulo transportable donde la tarjeta esté segura pero pueda ser retirada con facilidad. Este montaje es práctico en aplicaciones de control remoto y medidas en campo. A un montaje de este tipo se le conoce como DAQ externo. El sistema DAQ interno es aquel donde la tarjeta está ensamblada en la CPU del computador y no se necesita transportar el equipo. Este montaje es apto para lugares donde los fenómenos físicos vayan al sistema DAQ y la distancia no sea mayor a la longitud del cable conector de la tarjeta al módulo de medidas [4].

# **2.5.2 Entrada análoga**

LabVIEWes un programa adecuado para la adquisición de datos, entre otros motivos, por su total compatibilidad con las tarjetas de National Instruments. La interfaz gráfica ofrece una gran potencia de visualización de señales y dispone de librerías para el tratamiento de las señales adquiridas. LabVIEWofrece una librería de adquisición de datos que proporciona al usuario una herramienta de fácil uso y que permite disponer de una mayor flexibilidad en cuanto al manejo de las tarjetas de adquisición de datos [4].

# **2.5.3 Entrada y salida digital**

La señal digital es una forma alterna de representar una señal. Está ya no es continua sino discreta; es decir, solamente adopta unos y ceros. Una señal digital representa estados como on-off, verdadero-falso, alto-bajo [4].

La librería de adquisición de datos Digital I/O contiene VI's para leer desde o escribir hacia un puerto digital o una línea específica de ese puerto [4].

# **2.6 INTERNET TOOLKIT**

Una opción muy interesante de LabVIEW es que permite acceder a un programa de forma remota. Para esto LabVIEW dispone de su propio servidor web y dos mecanismos: paneles remotos y publicaciones en web.

Estas aplicaciones se basan en el esquema cliente-servidor. El servidor será un servidor web que LabVIEW incorpora, puede habilitarse y configurarse en tools>>options>>web server, las opciones de configuración incluyen opciones de seguridad para permitir o denegar el acceso a ciertos usuarios, máquinas o archivos. El cliente será o bien el propio LabVIEW o bien un navegador web [5].

# **2.7 HTML**

Es un lenguaje universal de hipertexto utilizados en la World Wide Web de los clientes. Documentos HTML consisten en texto plano con etiquetas incrustadas. Puede utilizar las etiquetas HTML para la sección de documentos, ajuste estilos y colores, especificando vínculos etc. El lenguaje HTML continuamente cambia. Debido a esto, algunas etiquetas sólo se pueden entender por su propio navegador, pero no son parte de la norma oficial. Esta práctica no causa problemas debido a que la especificación de HTML indica que los navegadores deben ignorar las etiquetas que no comprenden.

# **3. ANÁLISIS**

# **3.1 VARIABLES QUE INTERVIENEN EN EL SISTEMA**

Los dispositivos a controlar y monitorear fueron clasificados por su funcionalidad en los cuatro siguientes grupos:

# **3.1.1 Estado On/Off de dispositivos conectados a la red eléctrica.**

El sistema controla y/o monitorea el encendido o apagado (on/off) de diferentes componentes que se encuentran conectados a la red eléctrica del laboratorio de ingeniería eléctrica de la Universidad de La Salle, visualizando en tiempo real a través de la página Web el estado en el que se encuentran.

Los componentes a tener en cuenta son:

- Luces: 4 interruptor de encendido/apagado de luminarias
- Fuente: DL1013M1
- Cámara: cámaras de seguridad y webcam
- Reserva

#### **3.1.2 Estado de salidas variables**

El sistema controla y/o monitorea el estado de diferentes componentes como:

Nivel de tensión de la fuente DL1013M1

Nivel de tensión en el variador de velocidad altivar 18

#### **3.1.3 Dirección de movimiento**

El sistema controla y/o monitorea la dirección del movimiento en el motor por medio del altivar 18:

#### **3.1.4 Parámetros eléctricos**

El sistema controla y supervisa el estado de los siguientes parámetros en el motor por medio del medidor de potencia DL10075:

- Sumatoria de potencias
- − Voltaje alterno
- − Corriente alterna
- − Corriente directa
- − Voltaje directo

# **3.2 COMUNICACIÓN ENTRE EL LABVIEW Y LOS DISPOSITIVOS A CONTROLAR**

Un sistema tradicional para poder lograr establecer la comunicación entre el software y los dispositivos que se desean controlar. Es necesario que dichos dispositivos estén dotados de un sistema de encendido o apagado por pulsos digitales, es decir que estén habilitados para encenderse o apagarse con el cambio de estado de una señal digital (alto = 1 o bajo = 0), requiriendo una etapa de potencia entre el software y la red de alimentación eléctrica de los dispositivos que controla el flujo de corriente hacia estos. LabVIEW facilita esta tarea con la tarjeta de adquisición de datos PXI 6070E.

La comunicación se establece mediante un sistema de distribución de las señales o datos generados por LabVIEW, para que sean dirigidos al dispositivo específico que se desea monitorear (ver el estado actual, encendido o apagado), controlar, o supervisar.

# **3.3 SISTEMA DE CONTROL**

Este sistema inicialmente es de control tipo centralizado, debido a que el LabVIEW en un único PC es el encargado de realizar el procesamiento de la información, recibiendo la señal de estado y enviando la señal de control, para un dispositivo específico. Esto posteriormente puede cambiar instalándose más PC y tarjetas en el laboratorio.

# **3.4 INTERFAZ CON EL USUARIO**

El sistema interactúa con el usuario mediante una página Web alojada en el PC con el programa en LabVIEW, que le muestra al usuario el estado actual de las variables controladas y le permite hacer el envío de señales de control.

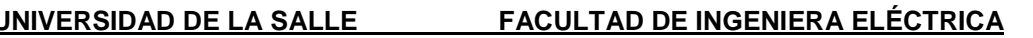

# **4. DISEÑO**

El sistema se basa en el control análogo y digital vía Internet, mediante una página Web diseñada específicamente para controlar el laboratorio de ingeniería eléctrica de la Universidad de La Salle **http://INV\_Lavielec/Menu panel frontal(DAQ).html**, de tal forma que el usuario puede ver y/o modificar el estado de los dispositivos que se encuentran en el laboratorio.

Este control se hace posible mediante la interfaz en LabVIEW y la tarjeta de adquisición de datos SCC 2345 con los diferentes dispositivos que componen el sistema y la manera en que la información circula a través de él, tal como se muestra en la siguiente imagen:

### **Figura 3. Flujo de señales entre componentes**

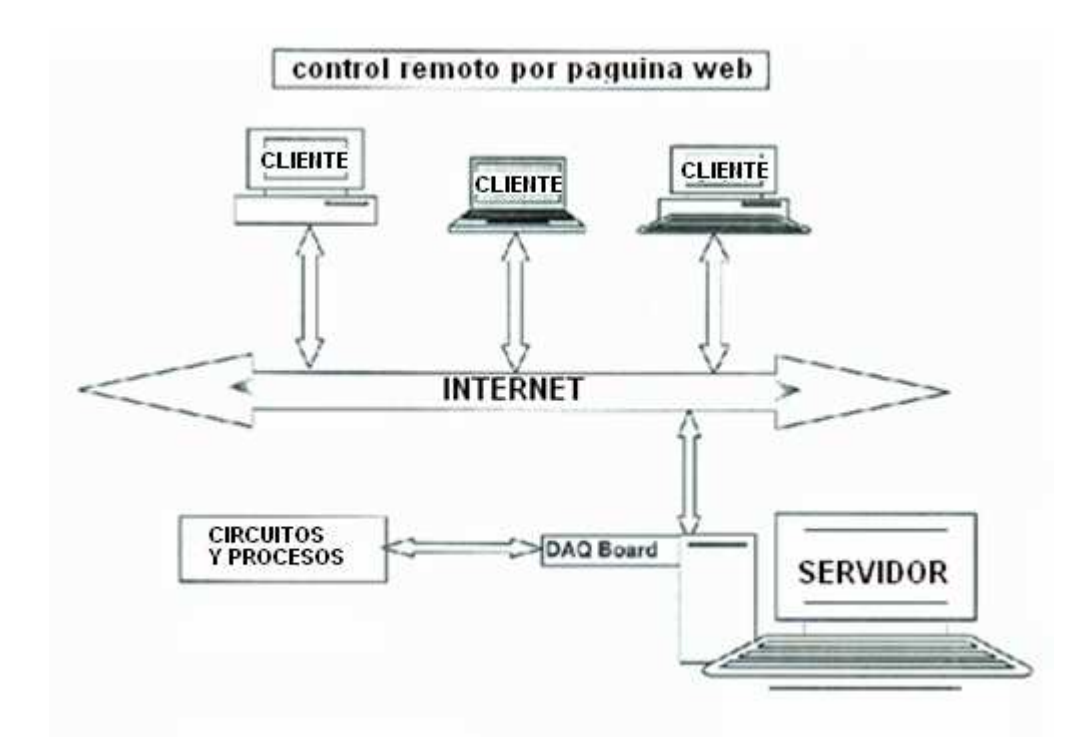

# **4.1 FUNCIONAMIENTO GENERAL**

La interfaz de LabVIEW en el PC se encuentra conectada a la red y a los dispositivos que se desean controlar. El usuario accede a la página alojada en el PC del laboratorio desde cualquier lugar con acceso a Internet y que contenga el programa de LabVIEW, esta le muestra un pantalla inicial y al intentar acceder a la siguiente etapa, visualiza los dispositivos y el estando ahí le permite escoger la

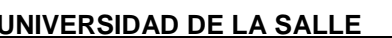

sección a monitorear y/o controlar. Según la opción escogida la página le muestra los diferentes dispositivos que se pueden controlar, el usuario determina la acción a seguir; es decir, si desea cambiar o mantener el estado actual de los dispositivos: Cuando la opción escogida modifica el estado actual del dispositivo la página envía una señal al PC el cual la traduce y envía la señal de control hacia el dispositivo seleccionado por el usuario y al mismo tiempo devuelve una señal hacia la página para que cambie el estado visualizado.

# **4.2 DISEÑO CONEXIÓN – DISPOSITIVOS**

El laboratorio de la universidad de La Salle cuenta con la bandeja de Nacional Instruments SC 2345, la cual incluye 20 conectores SCC, etiquetados J1 hasta J20 (ver la Figura 4). Por lo que los conectores J1 hasta J8 sirven para acomodar módulos SCC para condicionar señales sobre los canales de entrada análogos, los conectores J9 a J16 para los módulos digitales de la entrada-salida o el condicionamiento de la entrada análoga de la etapa dual y los conectores J17-J18 para acondicionar salidas análogas del dispositivo DAQ.

Para esta aplicación fueron utilizados para adquisición de señales como la sumatoria de potencias, la magnitud de corriente alterna, la magnitud de tensión, etc.
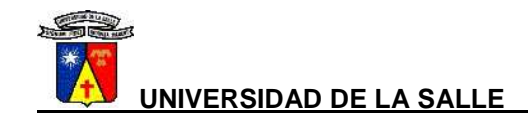

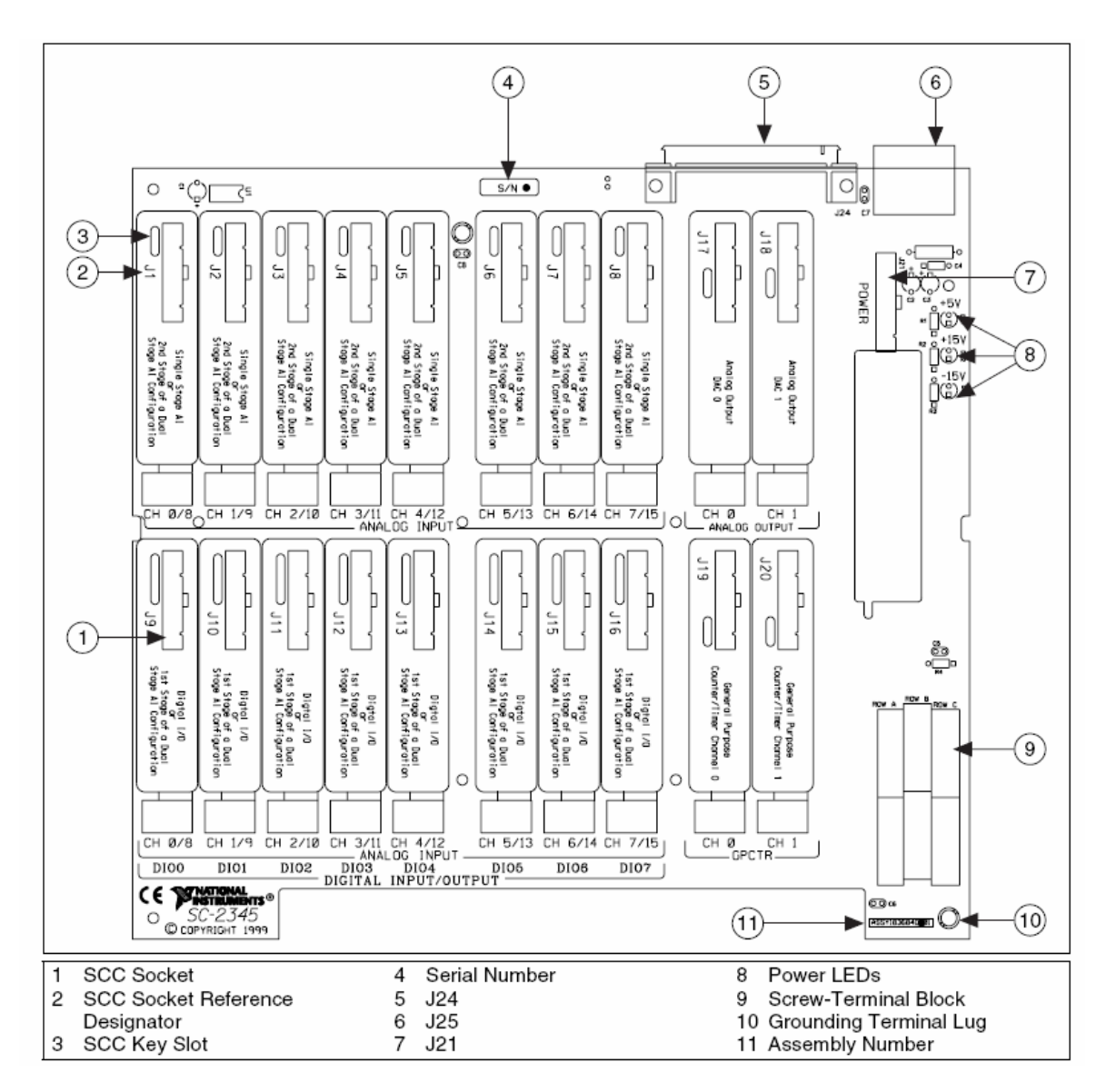

# **Figura 4. Disposición de bandeja SC 2345 National Instruments**

Fuente: Manual del usuario bandeja SC 2345 National Instruments.

De la misma manera se utilizaron los conectores J9 a J16 para los elementos que requerían un control digitales para las salidas como los interruptores de las luminarias, el encendido y apagado de la fuente etc. Los contactares J17-J18 se destinaron para el control de la variación de tensión y velocidad.

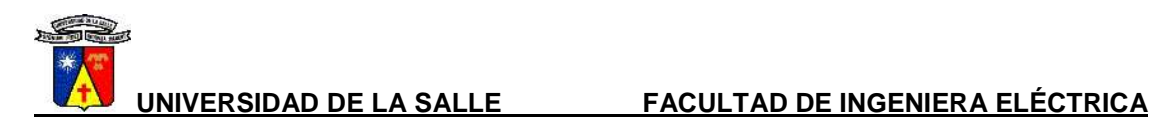

# **Tabla 4. SALIDAS ASIGNADAS A DISPOSITIVOS**

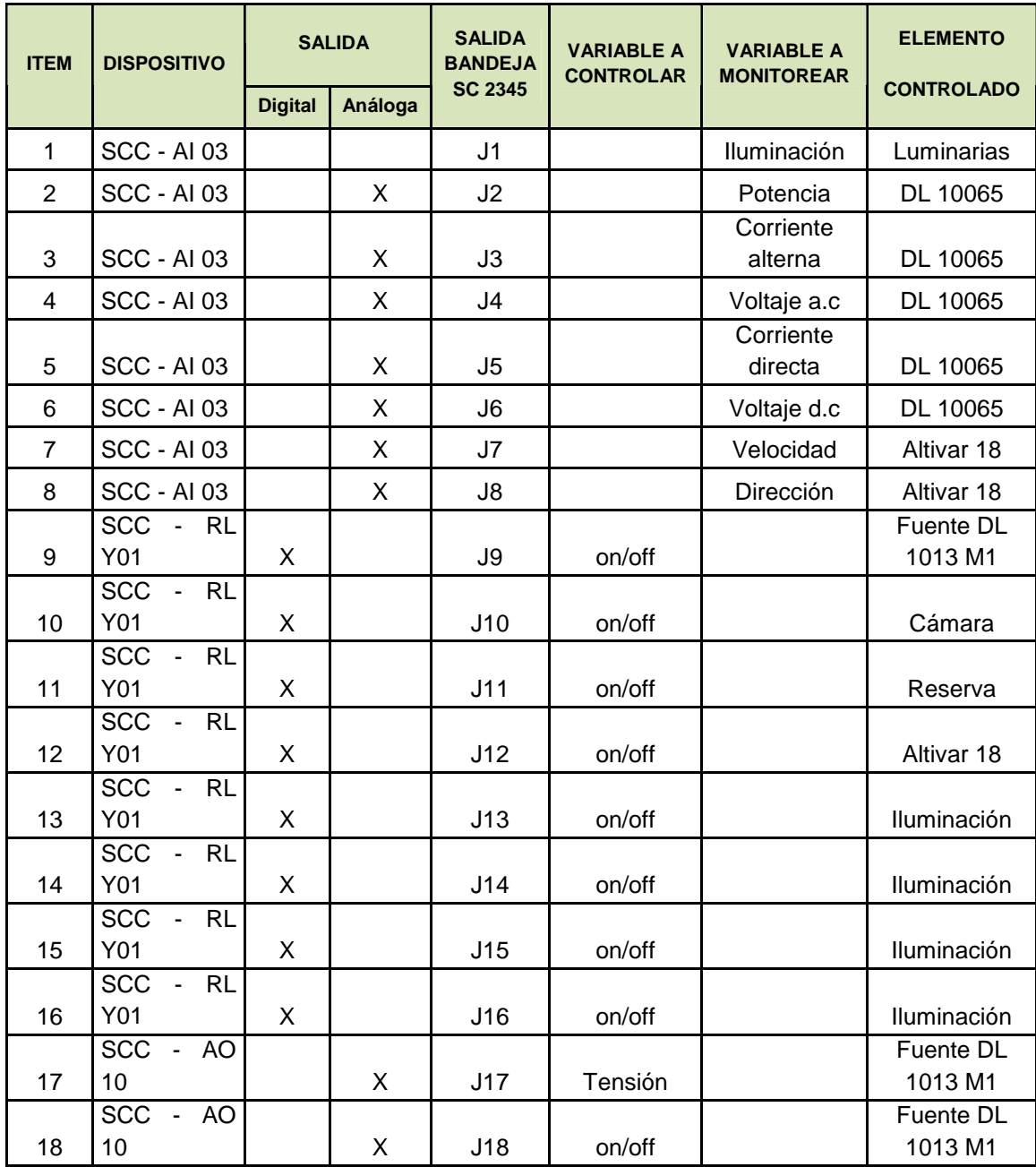

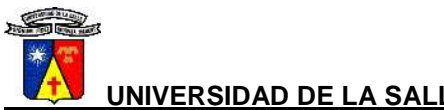

### **4.3 DISEÑO SISTEMA DE CONTROL**

La bandeja 2345 de Nacional Instruments es la encargada de recibir las señales emitida por la orden del usuario a través de la página Web y con esto hacer actuar los dispositivos, eso quiere decir que el LabVIEW se programa para manejar la bandeja 2345 y hacer todo el proceso.

El programa de control toma los datos enviados por la página Web a través de la interfaz en LabVIEW, estos datos corresponden a la dirección del dispositivo y la acción a ejecutar (encender, apagar, aumentar, disminuir y direccionar los motores), la información es procesada y según los requerimientos del usuario envía los datos, que corresponden a la dirección del dispositivo el cual puede ser de supervisión o mando, si la acción a ejecutar es de "mando" modifica el estado de la variable.

# **4.4 APLICACIÓN EN LABVIEW**

La programación del proyecto se dividió en el menú de inicio, en el control y en el monitoreo de los elementos del laboratorio, aunque estos se dividieron en dos subprogramas que son los siguientes:

- o Subprograma de on/off de luminarias y de salidas de fuerza.
- o Subprograma de adquisición y visualización de datos correspondientes a la parte del motor.

# **4.4.1 Menú de inicio**

El diagrama de bloques en la figura 5 muestra la programación en LabVIEW la cual se compone por: [1] los botones booleanos de control con el cual se selecciona el subprograma on/off de luminarias y de salidas de fuerza. La asignación [2] se refiere a una función build array con la cual se construye un arreglo booleano relacionando la selección de luminarias con su subVI y la selección del área de motores con el respectivo subVI. Luego los datos booleanos son convertidos en un número utilizando la función boolean array to number [3], esto quiere decir que si elige el programa de luminarias tomara un valor de un (1) y si elige el de motores el valor de dos (2). El selector de caso en los fremes [4] de la estructura case dentro del cual van los subVI a seleccionar presenta un caso para cada ítem uno (1) o dos (2). [5] subprograma o subVI de on/off de luminarias y de salidas de fuerza y [6] subprograma o subVI de adquisición y visualización de datos correspondientes a la parte del motor. La flecha [8] muestra una estructura While**,** 

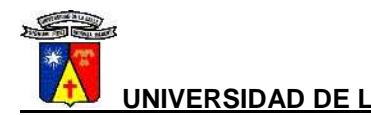

se ejecuta hasta que la salida de este módulo sea detenida por el control booleano [7] de Stop.

**Figura 5**. **Menú de inicio en el programa, Software de LabVIEW 8.5 National Instruments** 

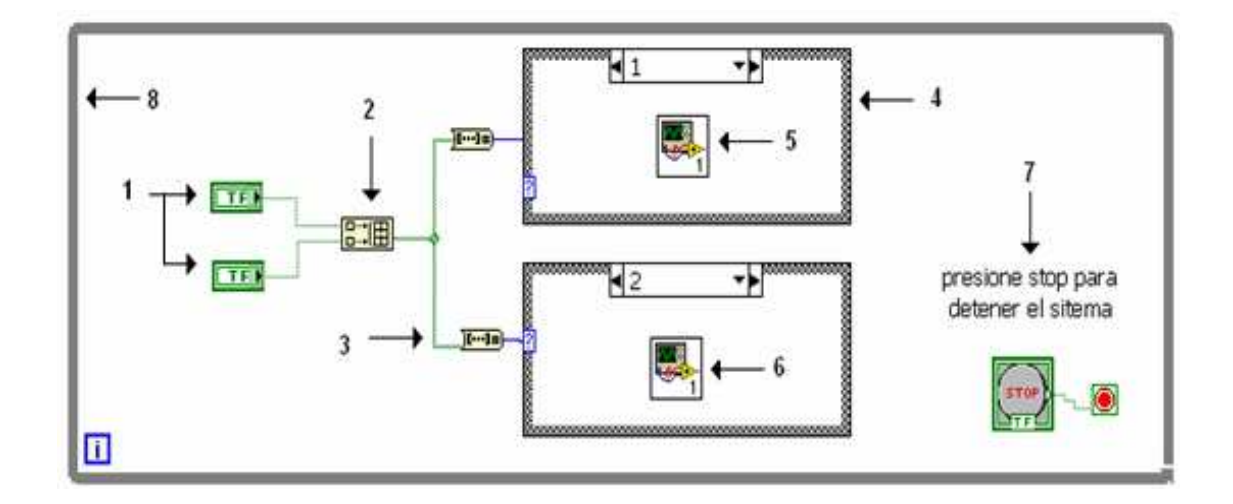

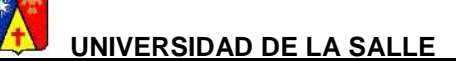

# **Figura 6. Diagrama de flujo del menú de inicio**

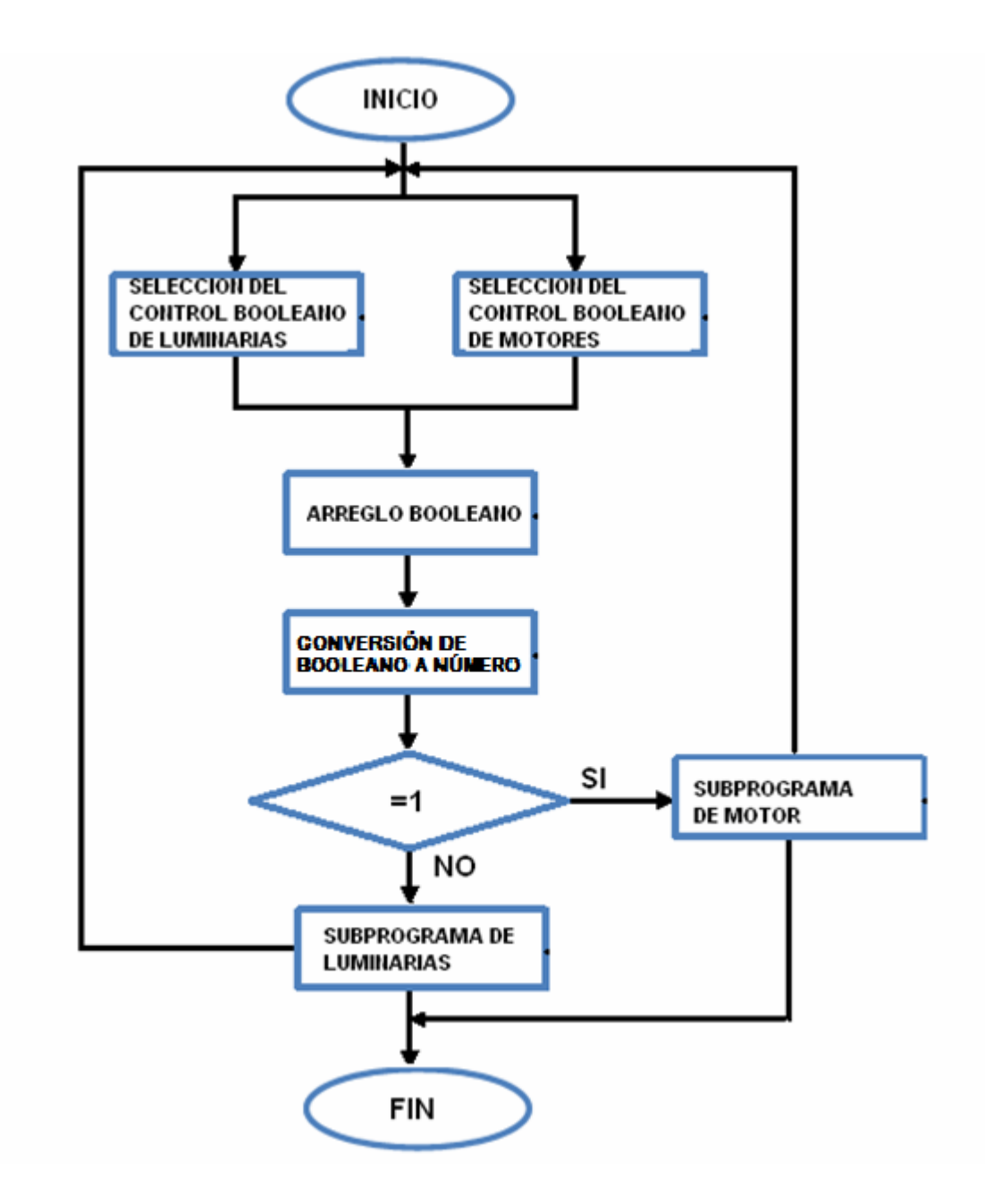

Este módulo también contiene la adquisición de imagen de la cámara, el VI mostrado en la figura 6 está elaborada con: [1] es el nombre asignado a la imagen e introducido al IMAQ [2] el cual hace el proceso de adquisición de imagen

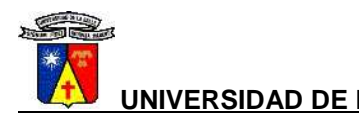

coordinando los pixeles. Posteriormente [3] graba el arreglo y [4] graba la adquisición mostrándose en [5] el display de imagen, para que la imagen se muestre continuamente se pone [6] un ciclo while. Finalmente [7] detiene la aplicación y [8] libera la memoria.

# **Figura 7. Adquisición de imagen de la webcam, Software de LabVIEW 8.5 National Instruments**

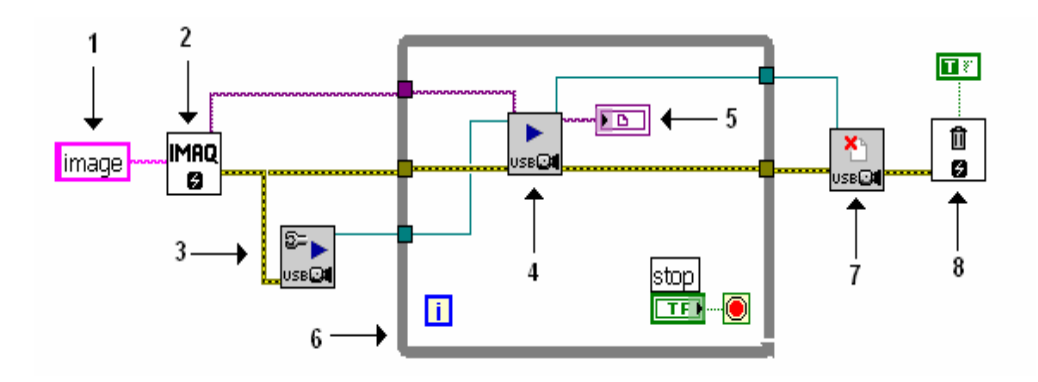

**NOTA:** Para utilizar los controles y las funciones de visión en el LabVIEW se debe tener instalado el manejador ni\_imq\_usb además del programa Measurement & Automation.

## **Figura 8. Diagrama de flujo del menú de inicio (WEBCAM)**

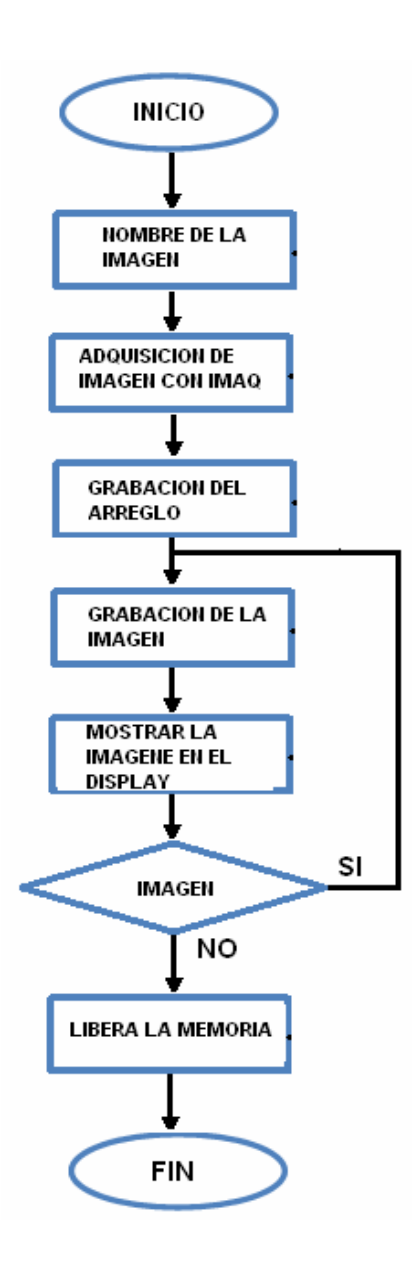

### **4.4.2 Subprograma de on/off de luminarias y de salidas de fuerza**

Este subprograma mostrado en la figura 7 se compone de: [1] y [5] que señalan un control booleano que fija un estado lógico alto o bajo para controlar la iluminación y las salidas de fuerza del laboratorio, están conectados a los DAQ [2] assistant, el cual toma el estado lógico introducido en el momento de accionar los relés de las salidas J6, J11, J12, J13 para la iluminación y J14, J15 para las salidas de fuerza en la bandeja SCC 2345, cuyos estados se visualizan en el

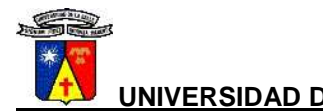

**UNIVERSIDAD DE LA SALLE FACULTAD DE INGENIERA ELÉCTRICA**

panel frontal por medio de los leds [3]. La asignación [6] hace referencia a los indicadores que cumplen la función de pasar los datos a otro subVI, [7] y [8] son botones booleanos de paro y la salida de la aplicación retornando al menú principal, finalmente se introducen en el subprograma cuatro DAQ [9] los cuales tienen la función de adquirir las señales análogas provenientes del transformador de corriente, esta se convierte en una señal digital con el amplitud and level [10] y posteriormente es percibida por los leds [11], que muestran visualmente el estado de las luminarias cuando estas son activadas ya sea manual o automáticamente.

**Figura 9. Subprograma de on/off de luminarias y de salidas de fuerza, Software de LabVIEW 8.5 NationalInstruments** 

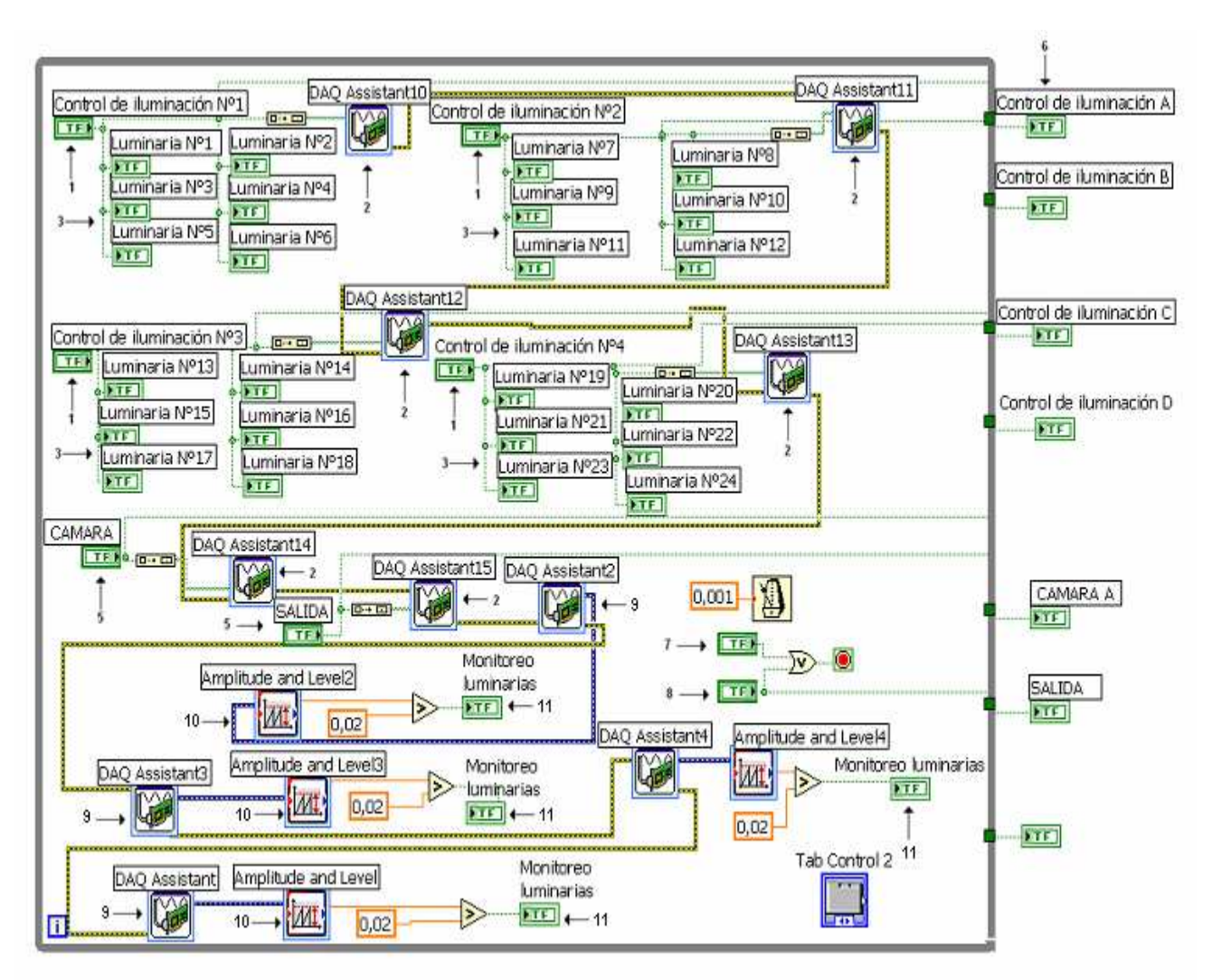

**Figura 10. Diagrama de flujo Subprograma de on/off de luminarias y de salidas de fuerza** 

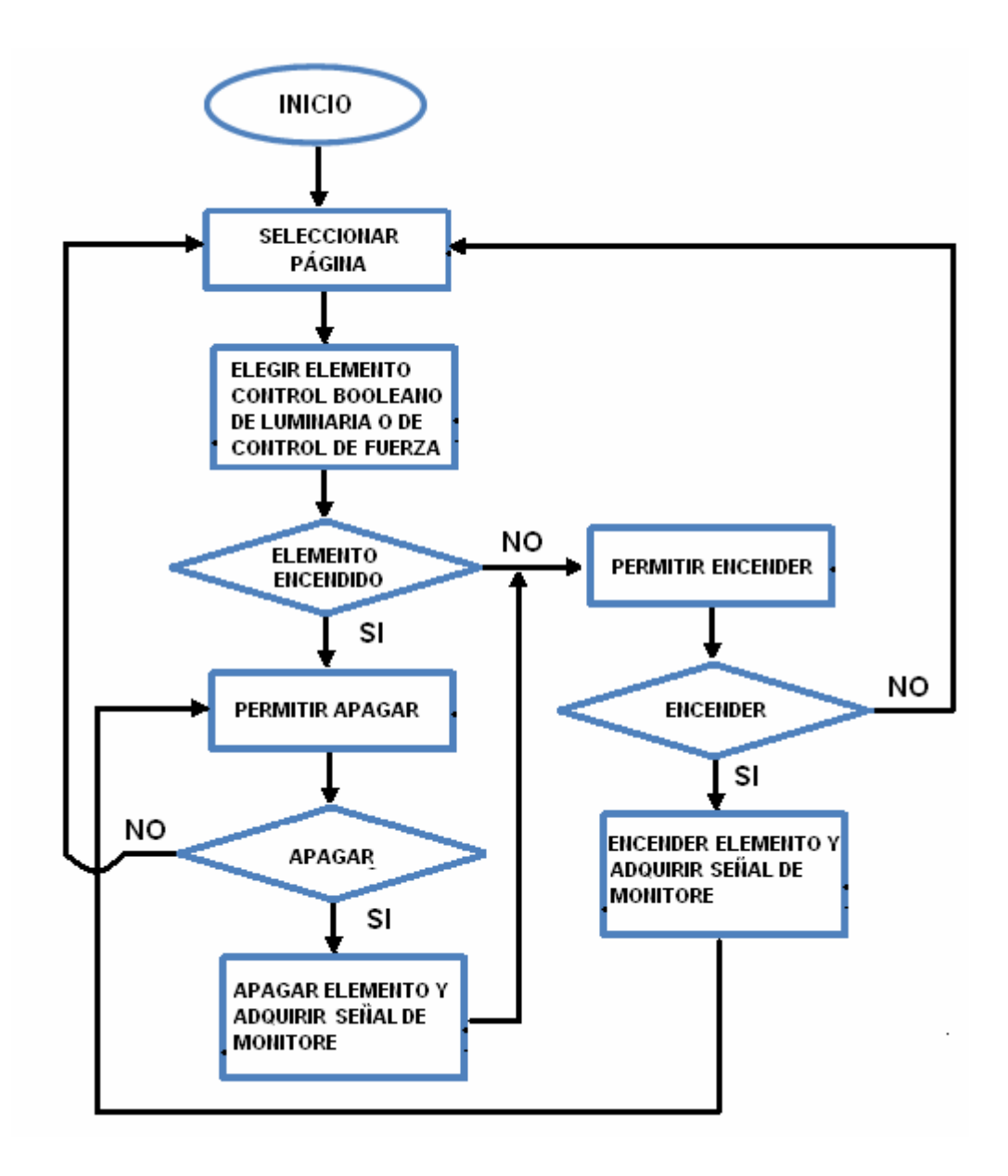

# **4.4.3 Subprograma de adquisición y visualización de datos correspondientes a la parte del motor**

El objetivo de este subprograma es monitorear y controlar los dispositivos que tienen vínculo con el motor utilizado para las pruebas. El programa diseñado para dicho control se muestra en la figura 8 y contiene los siguientes elementos:

Oscar Andrés Sánchez Ángel COD: 42021004 Página 45

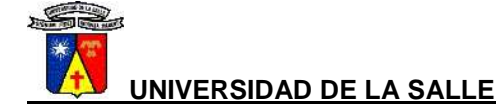

[1] es un toggle switche (control booleano), que fija un estado lógico alto o bajo para controlar una salida digital correspondiente a J9 en la bandeja SCC 2345 y dar orden de encendido o apagado de la fuente DL1013M1. Esto se hace por medio del DAQ [2] assistant, a su vez el led [3] prende cuando se detecta el estado alto.

La tensión de la fuente anteriormente tratada es operada por medio de un control ponter slide [4] (control numérico de doble precisión), la cual envía ordenes de tipo análogo al DAQ [5] assistant y este a su vez envía la señal a la tarjeta SCC 2345 en donde se concluye la orden en la salida J17 la tensión también es mostrada en el indicador [6].

La velocidad del motor es manejada con un control numérico [7], que controla una salida análoga correspondiente a J18 en la bandeja SCC 2345 y acelerar o desacelerar el motor por medio del altivar 18. Esto se hace por medio del DAQ [8] assistant. A su vez la velocidad se muestra en el indicador [9], la dirección del motor se indica con un toggle switche [10] (control booleano), que fija un estado lógico alto o bajo para controlar una salida digital correspondiente a J10 en la bandeja SCC 2345 y dar orden de derecha o izquierda al motor, esto se hace por medio del DAQ assistant [11]. De la misma manera los led [12] y [13] prende cuando se detecta el estado alto bajo según correspondan.

Para la sumatoria de potencia, voltaje alterno, corriente alterna, voltaje directo y corriente directa con respecto a la adquisición de datos y generación de señales provenientes del medidor de potencia DL10065, se obtuvo la señal generada 0 a 10 V por este dispositivo por medio de las entradas análogas J1, J2, J3, J4, J5 de la bandeja SCC 2345 esta señal es introducida al programa por medio de los DAQ´s assistant [16] he interpretado por los waveform graph [17], en el caso de la sumatoria de potencia, el voltaje directo y en la corriente directa se tiene un indicador donde se muestran las magnitudes. La asignación [19] hace referencia a los indicadores que cumplen la función de pasar los datos a otro subVI, finalmente el [22] se representa la indicación visual del monitoreo de todo el sistema así sea manejado manualmente.

[20] y [21] son los botones booleanos de paró y de salida de la aplicación para retornar al menú principal.

**Figura 11. Subprograma de adquisición y visualización de datos correspondientes a la parte del motor, Software de LabVIEW 8.5 National Instruments**

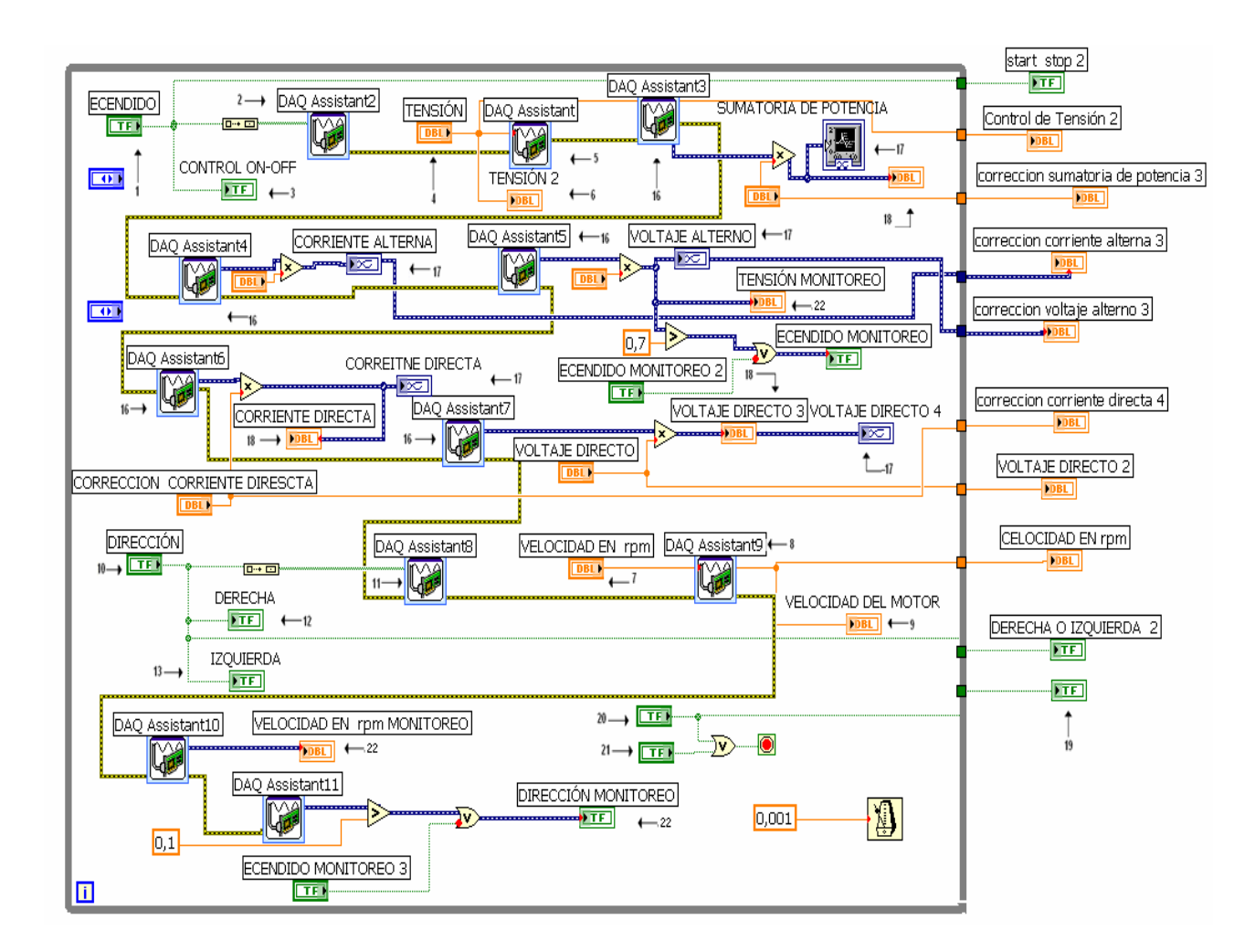

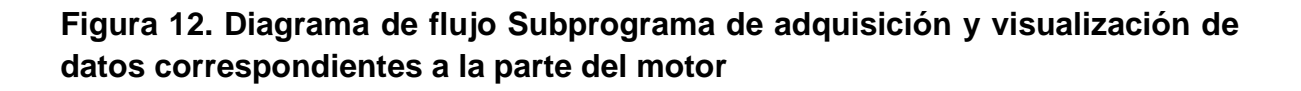

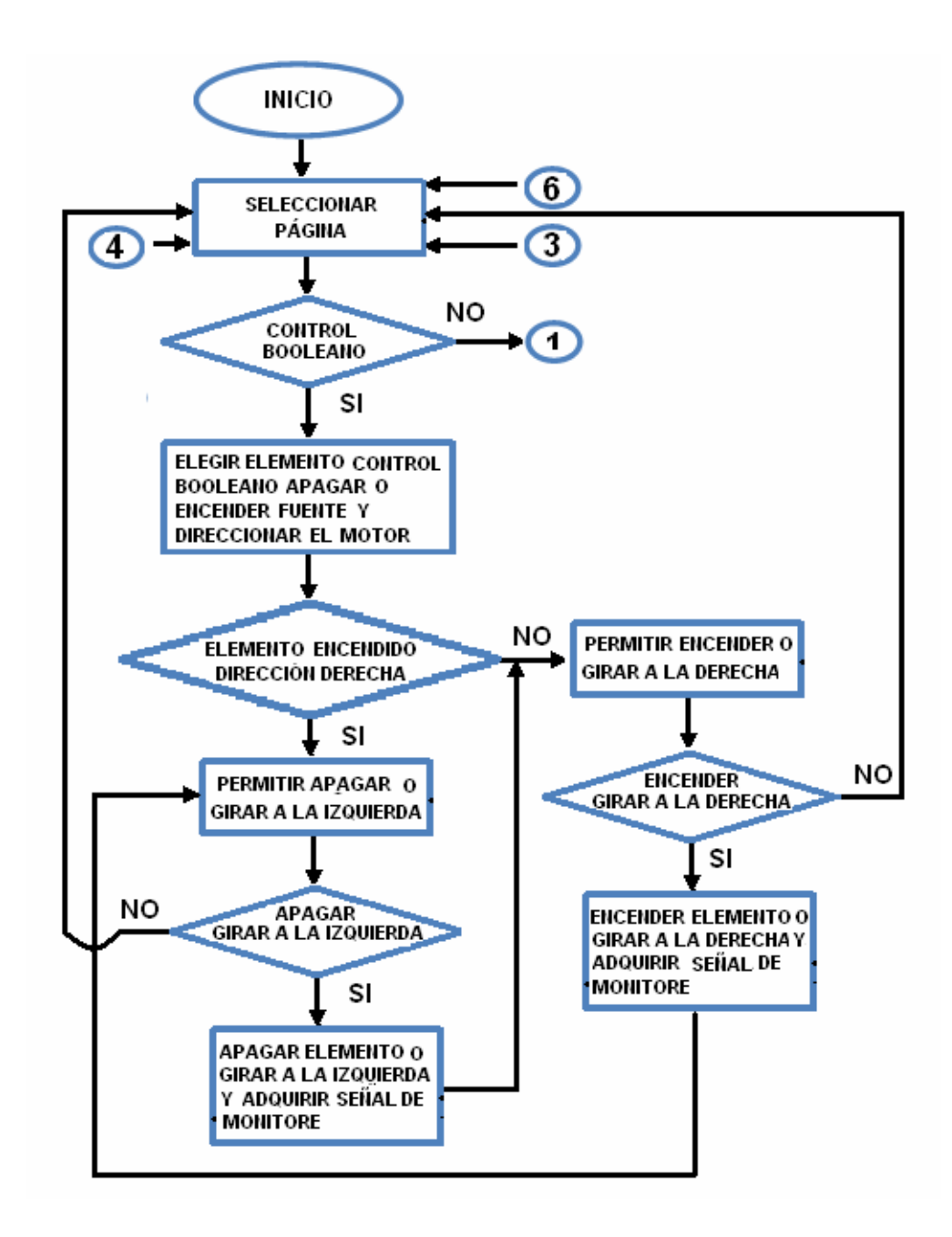

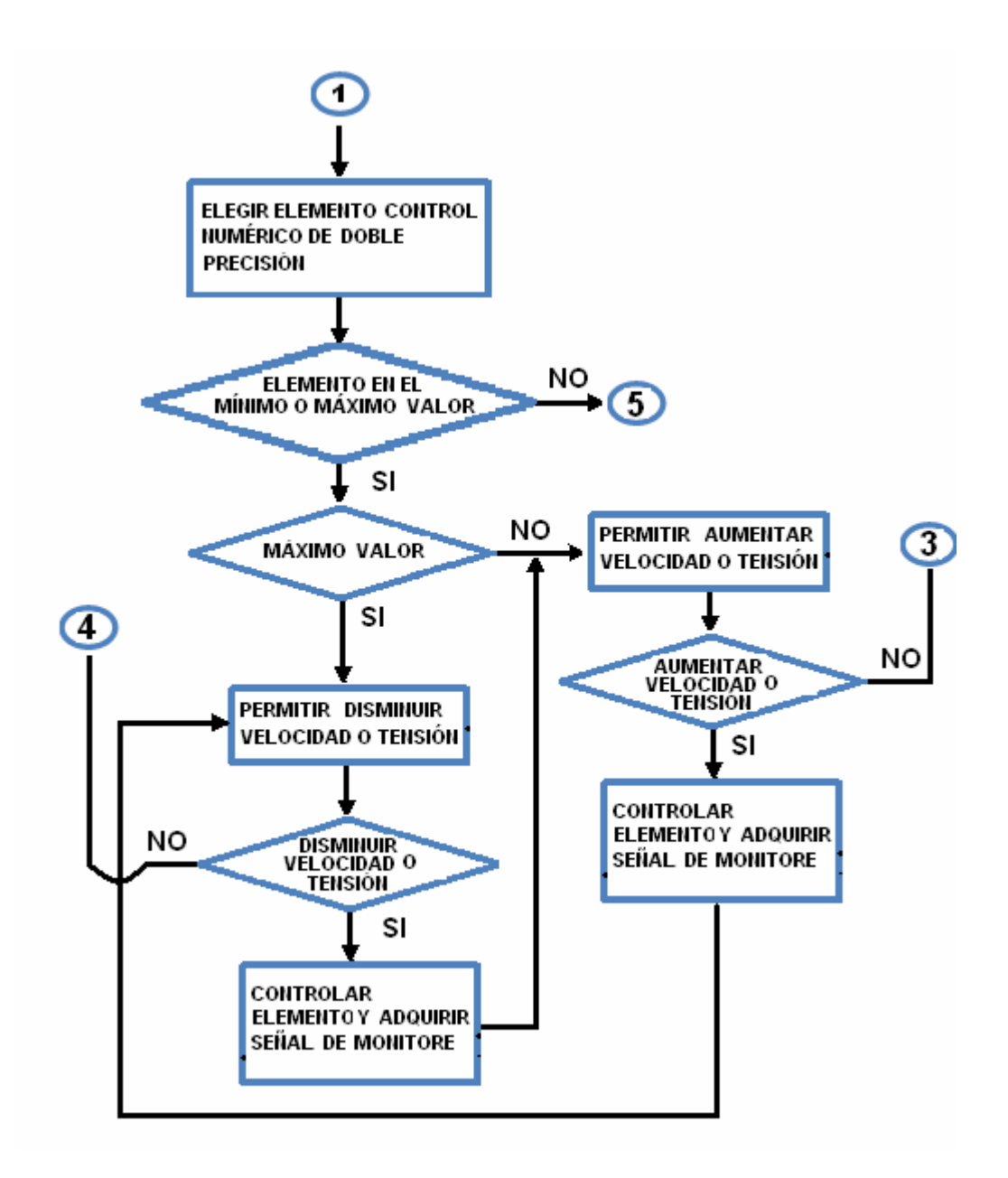

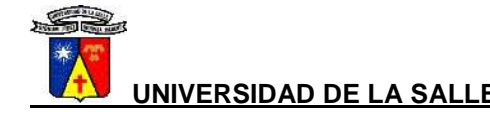

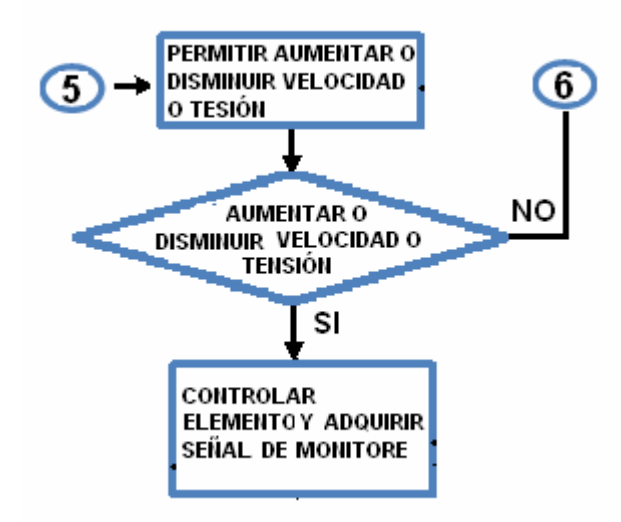

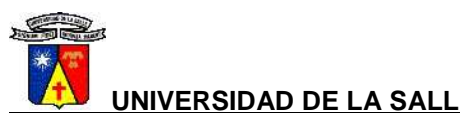

### **5. IMPLEMENTACIÓN DEL PROGRAMA POR MEDIO DE INTERNET**

Para incrustar los VI´s creados en una página web, se siguió el siguiente procedimiento:

- 1. habilitar y configurar el servidor web.
	- A. Desde el menú superior desplegable se selecciono **TOOLS>>OPTIONS** escogiendo **WEB SERVER: CONFIGURATION.**
	- B. Se marco **ENABLE WEB SERVER.**
	- C. Cerrando la caja de diálogo **OBTIONS**, queda corriendo el servidor Web de LabVIEW.
- 2. Para mostrar la caja de diálogo **WEB PUBLISHING TOOL** se selecciona **TOOLS>>WEB PUBLISHING TOOL** y se prosigue a configurar la página HTML de presentación del programa.
- 3. Posteriormente en el menú superior desplegable se elige **TOOLS>>OBTIONS** y luego **WEB SERVER: CONFIGURACIÓN** se eligió **ENALBLE WEB SERVER.**
- 4. De la misma manera en **WEB SERVER: BROWSER ACCESS** se selecciona **ALLOW VIEWING AND CONTROLLING.**
- 5. En **WEB SERVER** pero en la opción **VISIBLE VIs** se escoge **ALLOW ACCCESS.**
- 6. Luego de esto se aceptó y se busco la IP del computador de la universidad o el nombre (**INV\_Lavielec)**.
- 7. En el computador que se va a controlar el programa, se ingresa a LabVIEW en **OPERATE>>CONNECT TO REMOTE PANEL.**
- 8. En la caja de diálogo se escribió la dirección IP (**INV\_Lavielec)** del computador del laboratorio en el campo **IP ADDRESS,** se digita completed application.vi en el campo **VI NAME**, luego se coloca una marca de verificación en la caja **REQUEST CONTROL** se sale de la caja de diálogo dando clic en el botón **CONNECT**.
- 9. Aparece el VI completed appication.
	- Aparece el mensaje **CONTROL GRANTED** en el panel frontal remoto para indicar que este panel frontal tiene el control del VI en la máquina servidor.
	- El mensaje **CONTROL GRANTED TO MACHINE NAME,** donde **MACHINE NAME** es el nombre de la máquina remota.

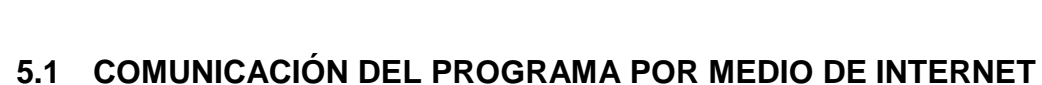

El servidor web de LabVIEW utiliza el protocolo HTTP en el nivel de aplicación, para transferir el programa creado como un hipertexto (página HTML) y el protocolo TCP/IP (Transmisión Control Protocol / Internet Protocol), se encarga de recibir el paquete de información y lo redirige al usuario que lo solicita.

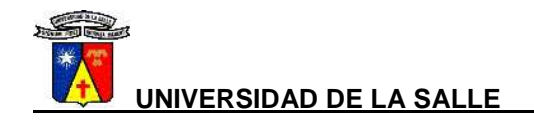

## **6. ESPECIFICACIONES TÉCNICAS DE LA RED ESTRUCTURADA**

El sistema del cableado estructurado debe permitir la distribución del servicio de datos desde la tarjeta 2345 de National Instrumenst hasta los puestos de trabajo de los equipos.

Para el soporte físico del cableado a ser distribuido horizontalmente en el laboratorio se debe utilizar una tubería a lo largo de este y se harán derivaciones para llevar los cables hasta cada dispositivo, empleando canaletas plásticas con sus accesorios para las áreas visibles y para el interior de las oficinas, terminando cada canaleta en una caja con su respectivo borne.

Para el soporte y organización de los elementos principales de terminación del cableado y equipos de comunicación para el servicio de datos se considerará la incorporación de un rack abierto.

La red de cableado estructurado deberá hacerse atendiendo a las especificaciones y normas contenidas en el estándar EIA/TIA 569 y con la tabla 4 "Salida asignada a dispositivos", el ejecutor deberá verificar la localización y condiciones de los equipos de acuerdo al plano (plano TG-IE-001) en el anexo A, buscando ubicar en la forma más eficiente y práctica las redes.

El tramo red de cableado estructurado adicionada, se interconectará a la red del laboratorio de ingeniería eléctrica de la universidad de La Salle mediante los equipos activos para facilitar el diseño.

La manipulación de los Cables PDA, se realizará con extremo cuidado y siguiendo todas las recomendaciones del fabricante.

Se define un sistema de identificación con codificación visual (símbolos y colores) y/o escrita (etiquetas), desde el tablero de distribución (patch panels) en el rack hasta el punto final a nivel del usuario, esto con la finalidad de facilitar el reconocimiento, las labores de mantenimiento y la identificación en los bornes.

El recorrido de las canaletas debe hacerse lo más oculto posible.

Todas las tuberías al ser necesario serán instaladas de acuerdo con las necesidades que establecen los volúmenes de cable a ser dispuestos a través de la canalización respectiva y de acuerdo a los enrutamientos acordados, según la norma ANSI/EIA/TIA-569. Se consideran las holguras respectivas para un 15% de crecimiento futuro en expansiones del sistema.

Todas las tuberías cumplirán con las condiciones de separación de 20 cm de cualquier circuito de AC, 12 cm de balastos de lámparas fluorescentes y 1 metro

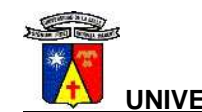

de cualquier línea AC de más de 5 kVA y 1,2 metros de cualquier motor ó transformador, aire acondicionado, ventiladores y calentadores.

Se dispondrán suficientes cajas de paso y distribución para facilitar la correcta manipulación del cable. Todos los extremos de los tubos serán limados, para evitar daños a los cables y las uniones se harán con conectores de rosca.

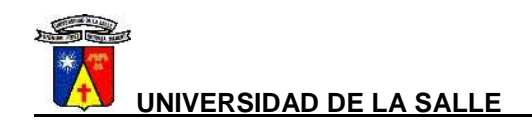

### **7. MANUAL DEL PROGRAMA IMPLEMENTADO EN LA WEB**

El montaje anterior se maneja a través de Internet, tal como se explicó en los capítulos anteriores, el programa VI (Virtual Instrument), es "embebido" en un archivo HTML, que es la página diseñada esencialmente para la aplicación del control en el laboratorio de ingeniería eléctrica de la universidad de La Salle. Esta aplicación se graba en el PC del laboratorio de tal forma que al hacer un llamado o establecer conexión desde Internet, digitando en el navegador **http://INV\_Lavielec/Menu panel frontal(DAQ).html** se carga la página diseñada en LabVIEW y se presenta una imagen inicial como la que se muestra a continuación:

#### **Figura 13. Página inicial de la aplicación por medio de la web**

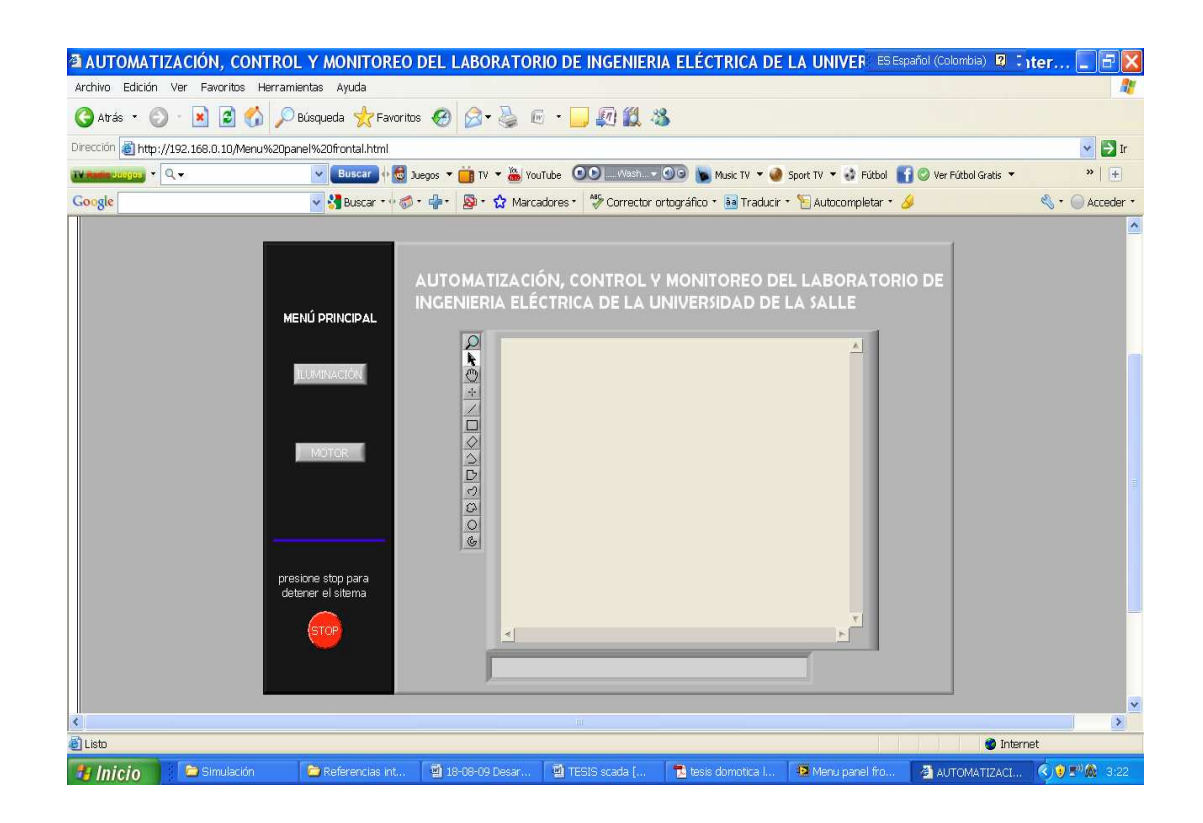

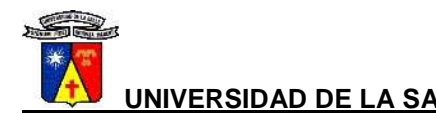

El usuario ingresa y se encuentra con el menú principal de la aplicación, en este se eligen los dos módulos descritos en capítulos anteriores como es el de iluminación y el modulo referente al motor, de la misma manera se puede visualizar por medio de la webcam una parte del laboratorio con los aparatos de mayor preeminencia para el usuario, en un recuadro en la parte derecha de la aplicación.

Haciendo clic en el botón nombrado como iluminación se ingresa al siguiente recuadro.

**Figura 14. Subprograma de on/off salidas de fuerza, aplicación por medio de la web** 

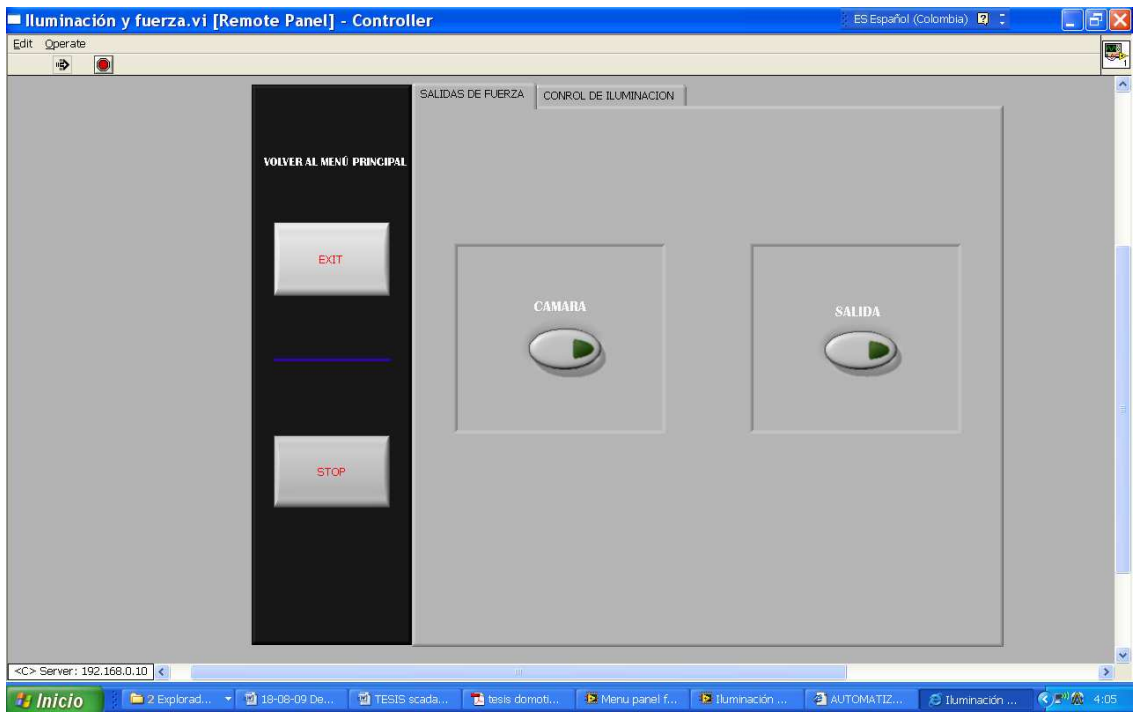

En la figura 10 tenemos el control de encendido de la cámara del laboratorio y una salida extra de fuerza.

De la misma manera en esta sección se encuentra el control de iluminación dividido en cuatro módulos como se muestra en la figura 11.

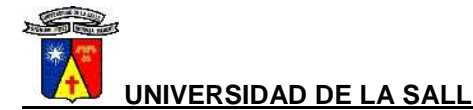

**Figura 15. Subprograma de on/off control de iluminación, aplicación por medio de la web** 

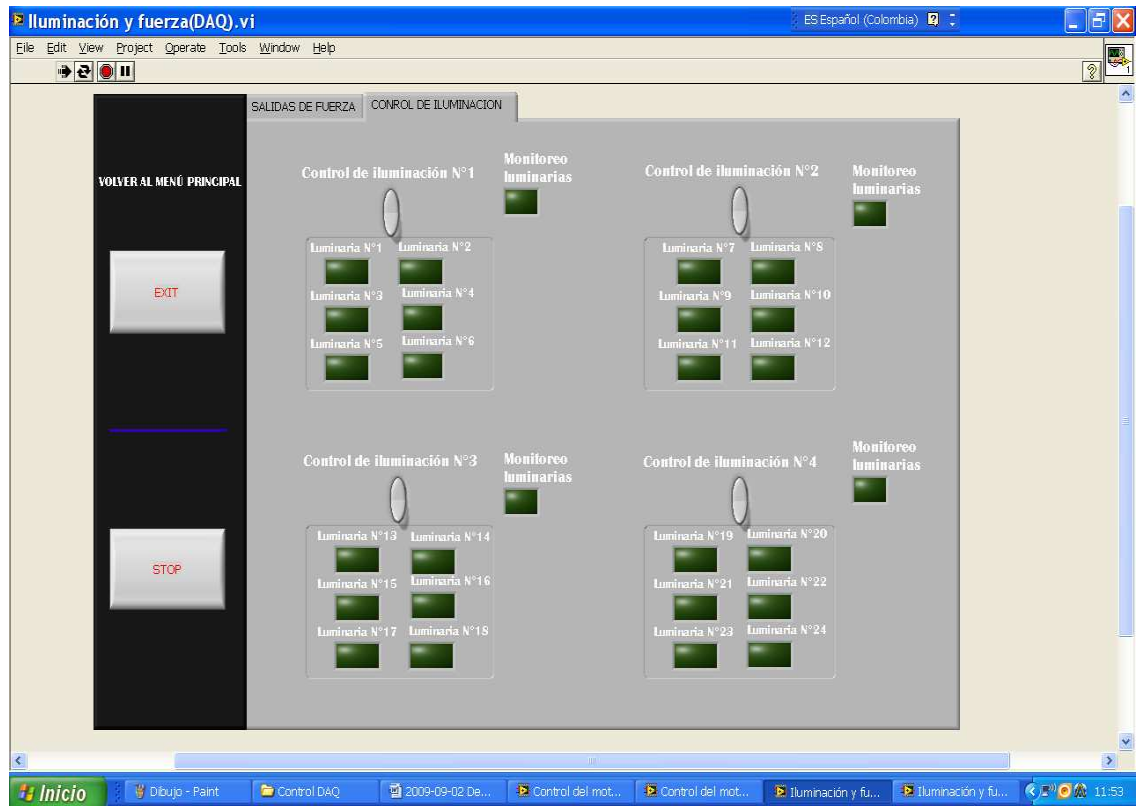

Con los interruptores mostrados se puede accionar el grupo de luminarias deseadas.

Al lado derecho de la aplicación se encuentran dos botones. Si hacemos clic sobre exit retornaremos al menú principal y podremos entrar a la sesión referente al motor como la cual se muestra en la figura 12.

Entrando a la sección de motores se encuentra con el siguiente recuadro.

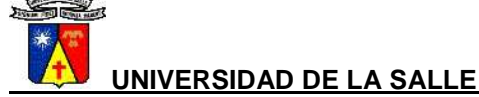

**Figura 16. Subprograma de control de motores, aplicación por medio de la web** 

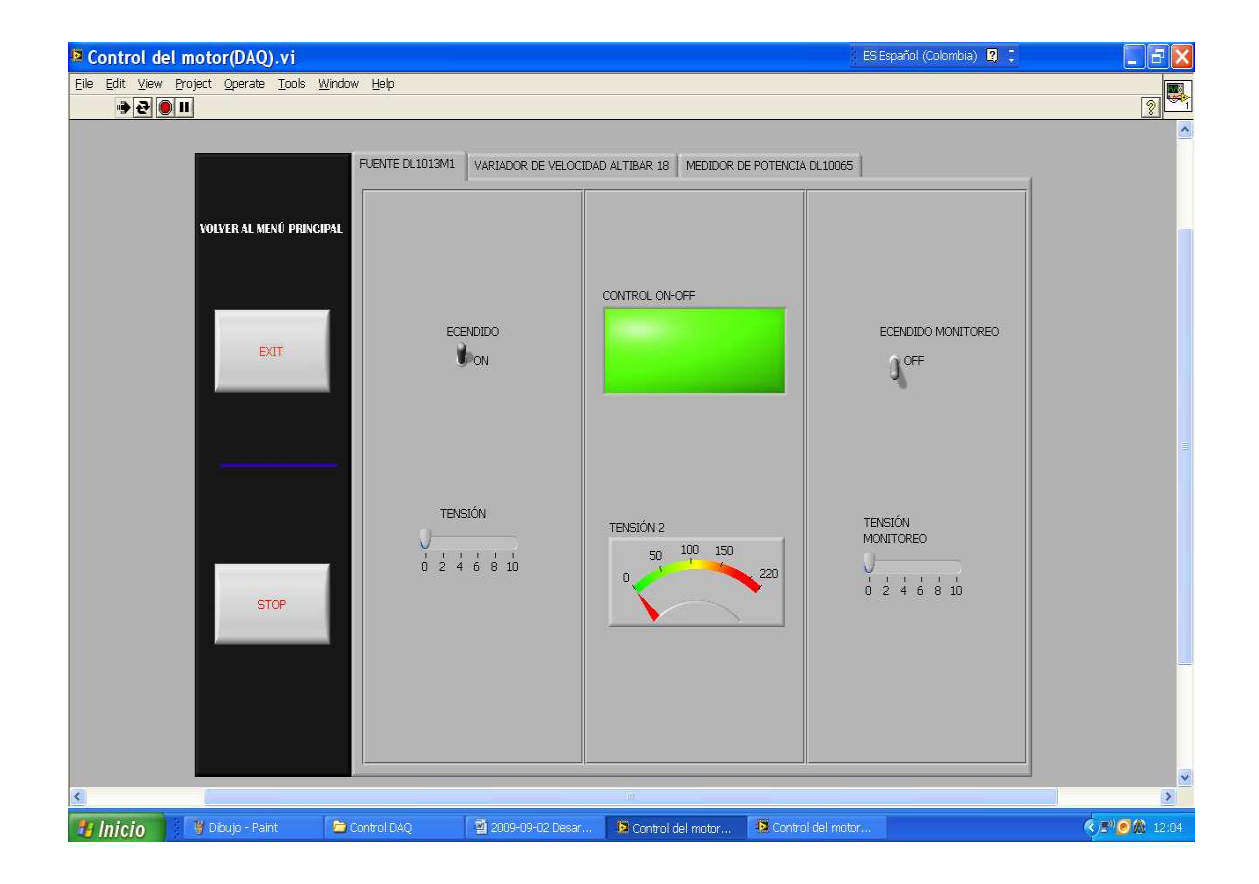

En esta página se puede dar encendido a la fuente DL 1013 M1 y aumentar o disminuir la tensión remotamente, también se visualiza el monitoreo de la misma.

Pasando a la otra página se visualiza el control y monitoreo de la velocidad y de dirección del motor como se muestra en la figura 13.

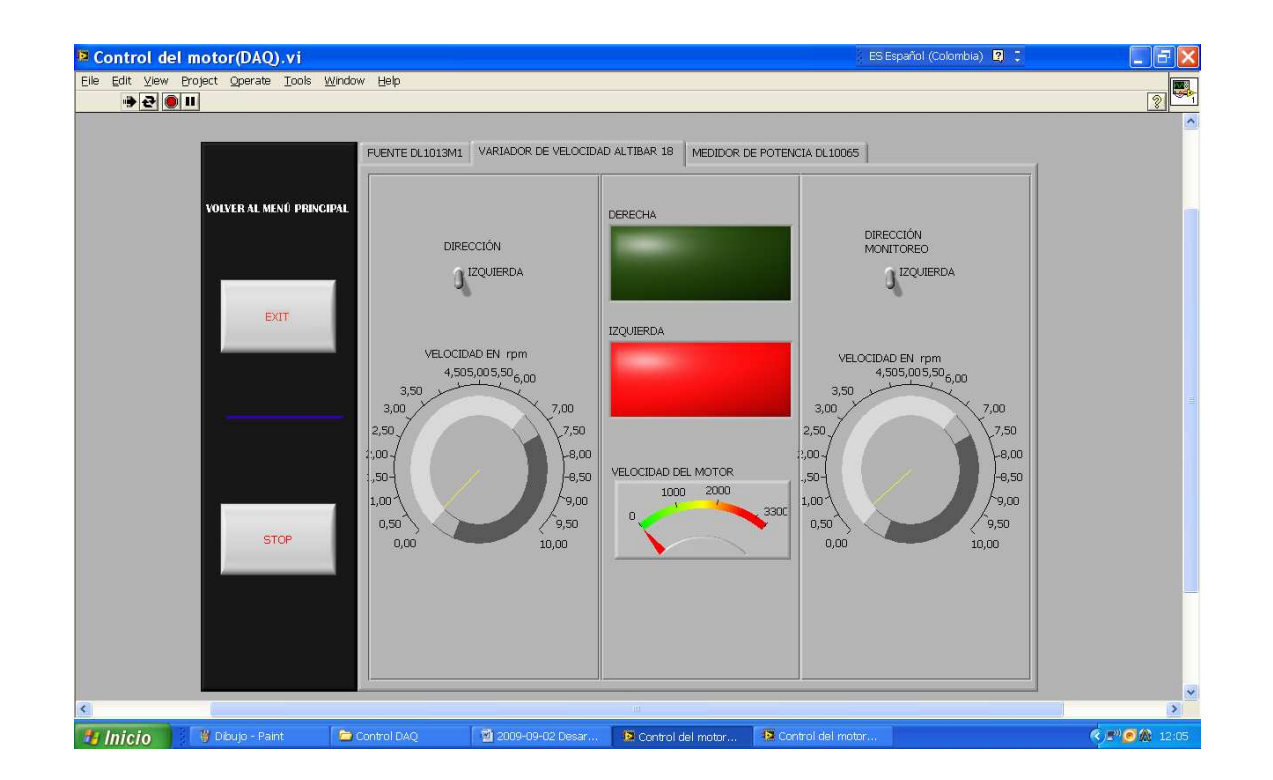

### **Figura 17. Control y monitoreo de velocidad del motor**

Accionando el interruptor hacia arriba el motor girara hacia la derecha y hacia abajo gira hacia la izquierda, de la misma manera rondando la manilla la velocidad aumenta o disminuye.

Se puede ingresar a la siguiente pestaña la cual contiene una serie de cinco pestañas en las que se visualiza la sumatoria de potencia, el voltajes y la corriente como se muestra en las figuras 14, 15 y 16.

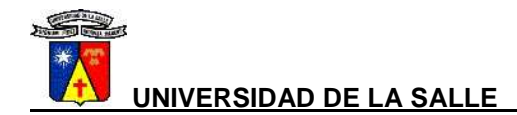

### **Figura 18. Monitoreo de potencia**

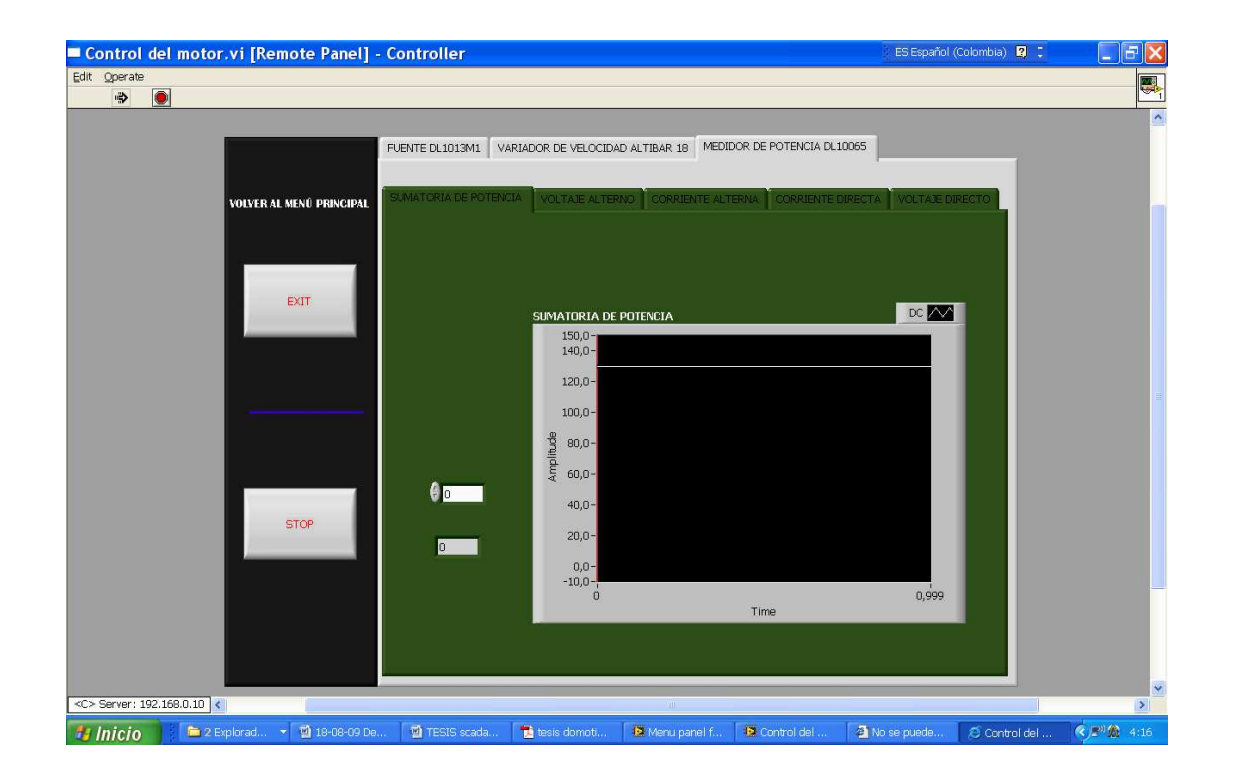

### **Figura 19. Monitoreo de voltaje**

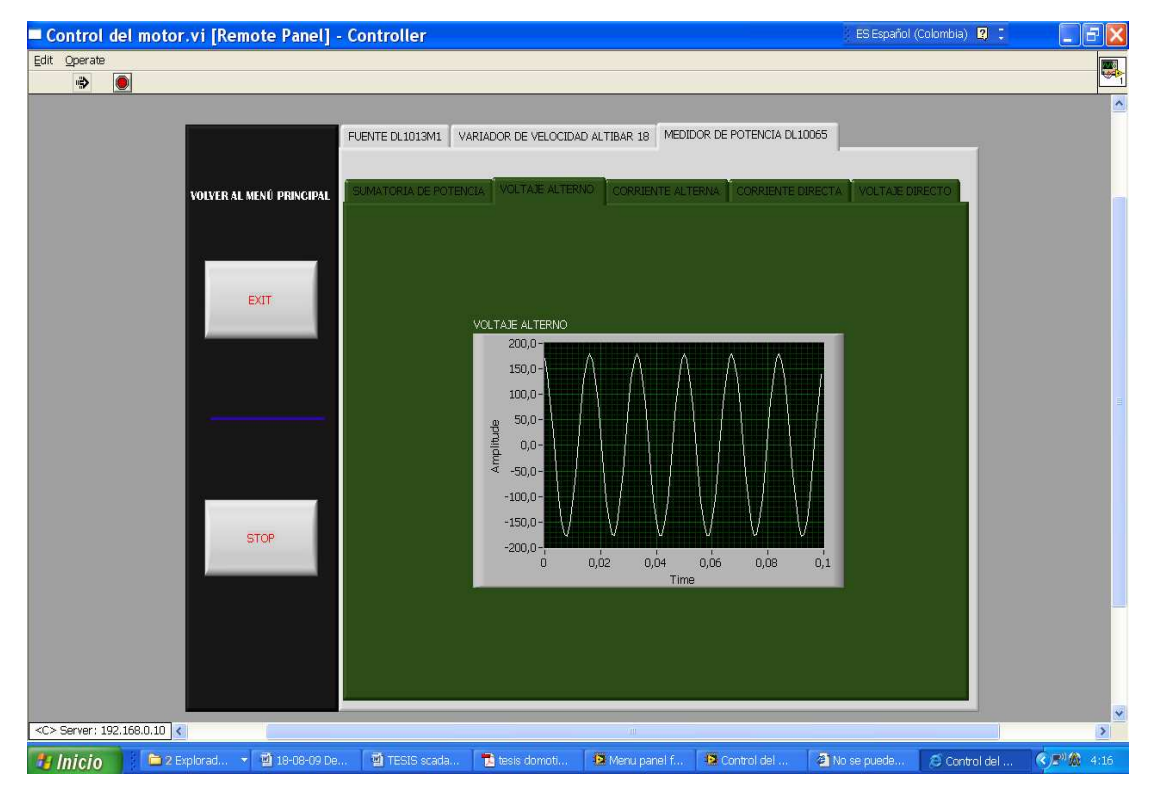

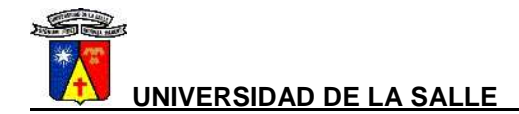

#### **Figura 20. Monitoreo de corriente**

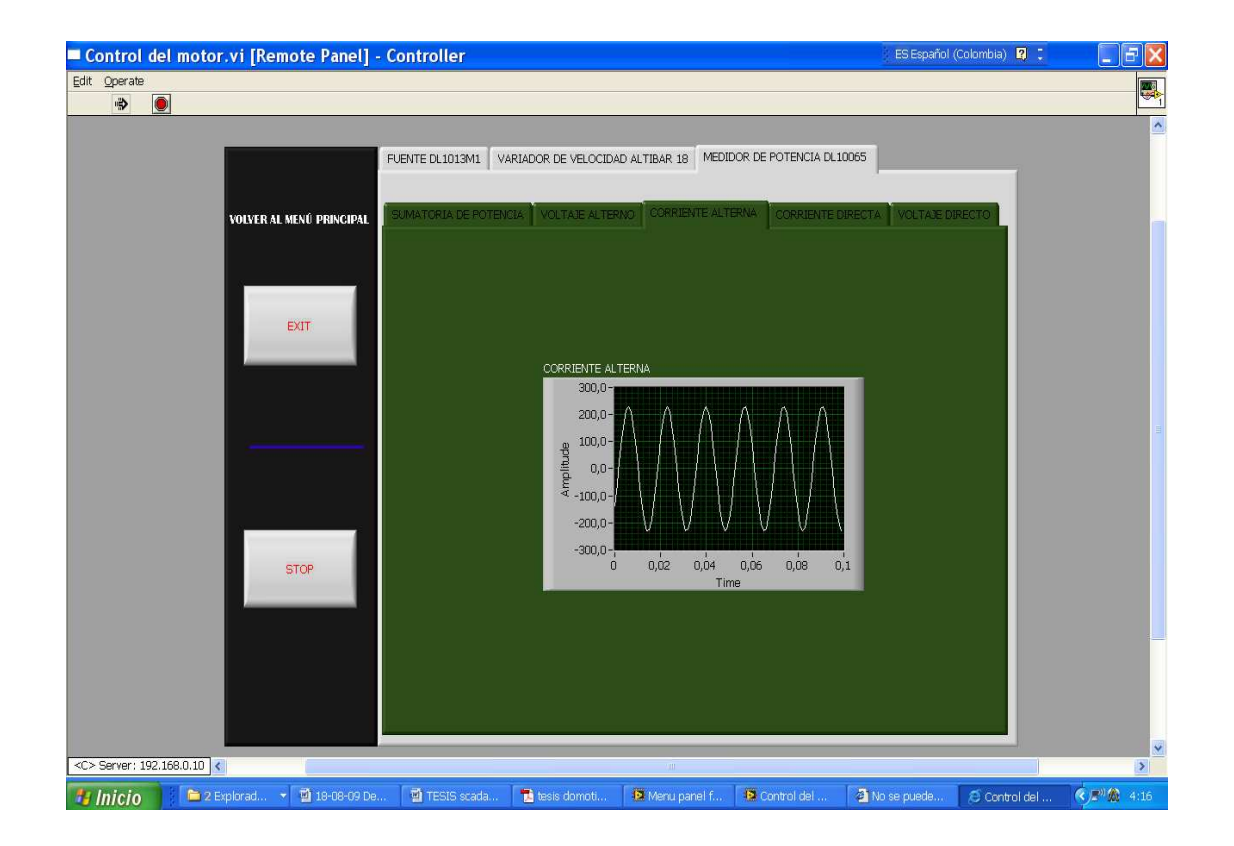

### **8. RESULTADOS**

En este capítulo se presenta el cumplimiento de los objetivos propuestos, expresando además algunas de las características del sistema diseñado.

Se identificaron los dispositivos que incluían dentro de sus funciones salidas o entradas con indicación digital de las magnitudes medidas o manipuladas y condicionamiento de las mismas a nivel de tensión directamente compatible con la adquisición de datos para un trazado automático de las características eléctricas de las máquinas.

De la misma manera se escogieron los elementos que se podían controlar con un interruptor, de tal manera que el circuito no sobrepase los 5 A.

La supervisión del laboratorio de ingeniería eléctrica está conformada por la red de datos y se basa en la estructura arquitectónica del laboratorio. El diseño de la red estructura se divide en las especificaciones técnicas las cuales se encuentran en el capítulo 4.6 y comprende los requerimientos de la instalación en el momento de su ejecución, la parte complementaria del diseño de la red estructurada es el plano de la localización de los equipos (plano TG-IE-001) presentado en el anexo A.

En el capítulo 4.4 se muestra el diseño de la interfaz de contra, supervisión y monitoreo utilizando el ambiente de LabVIEW, el cual muestra un buen funcionamiento de control de los dispositivos controlados y monitoreados en tiempo de cuatro segundos (tiempo real), en el capítulo 4.5 se explica el proceso programación para el IHM (interfaz hombre máquina) implementada por medio de la web.

Finalmente en el capítulo 7 se muestra la apariencia del programa por medio de la web y a pesar de que este es muy intuitivo y gráfico se hace una breve explicación para el usuario.

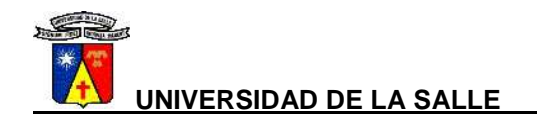

### **9. CONCLUSIONES, CONTRIBUCIONES Y TRABAJOS FUTUROS**

#### **9.1 CONCLUSIONES**

- Iniciando el proyecto se tenía gran incertidumbre por la Inexperiencia con las herramientas optativas sobre servidor web que brinda LabVIEW y su configuración, la cual permite la trasferencia de datos vía TCP/IP. A medida que se indagaba en cursos, libros y en la página de National Instrumets se descubrió la fácil metodología de los modelos y las librerías propias de LabVIEW que se debe utilizar para aprovechar la capacidad que tiene el programa para el intercambio de información vía red, desarrollado un cliente/servidor TCP/IP que ofrece un alto rendimiento.
- Por la cantidad de elementos implicados en el montaje de las pruebas se hace denso el volumen de cables tanto para fuerza como de control, sumado a la fragilidad de los equipos expuestos como la tarjeta de adquisición de datos SC 2345 y a la responsabilidad de utilizar equipos que utilizan corrientes altas, se requiere una estricta metodología de montaje como es el revisar la continuidad de los cables de fuerza, el debido conexionado en los bornes tanto en la fuente **DL 1013 M1** pasando por el variador **altivar 18** de velocidad hasta el **motor.** Esto se debe llevar a cabo para que las fases no se encuentren truncadas y para prevenir que los devanados del motor sufran daños, también se debe tener en cuenta el debido conexionado de las tierras, para que la protección de la fuente detecte cualquier falla y finalmente se debe tener un conexionado limpio con el cual se tenga seguridad en el momento de operar remotamente.

## **9.2 CONTRIBUCIONES**

•

Además de los resultados expuestos a lo largo del proyecto de grado, se tienen como contribuciones adicionales de éste trabajo:

- Se presentaron las herramientas de visión en LabVIEW las cuales son asequibles y de fáciles uso, pero que son de gran ayuda para sistemas scada y de automatización como fue el caso de esta tesis.
- La WEB es un instrumento que facilita y agiliza gran cantidad de sistemas y de procesos en este tiempo, por lo que se explico brevemente su funcionamiento y su aplicación en el LabVIEW.

### **9.3 TRABAJOS FUTUROS**

Los siguientes temas son de interés en la continuación de éste trabajo:

- Estudio de factibilidad económica para la implementación de un sistema de automatización, control y monitoreo en laboratorios y talleres, utilizando el software de LabVIEW.
- Un trabajo interesante sería completar el estudio, creando un curso por medio de internet, pero utilizando elementos reales del laboratorio.
- Se propone la puesta en funcionamiento de la automatización de la totalidad del laboratorio, implementando red de voz.

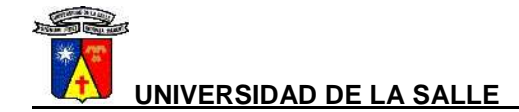

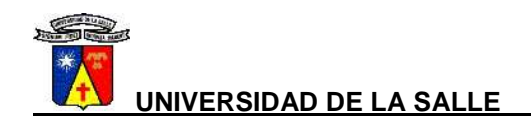

### **10. GLOSARIO**

**Señal digital:** es una señal discreta. Esto quiere decir que solo se puede interpretar como valores alto (1) o bajo (0) y que no toma valores dentro de un rango determinado.

**Señal análoga:** es una señal continua que varía dentro de un rango de valores.

**Dirección IP:** es un número que identifica de manera lógica y jerárquica a una interfaz de un dispositivo (habitualmente una computadora) dentro de una red que utilice el protocolo IP (Internet Protocol), que corresponde al nivel de red del protocolo TCP/IP.

**Cableado horizontal:** Todos los cables se concentran en el denominado armario de distribución de planta o armario de telecomunicaciones. Se trata de un bastidor donde se realizan las conexiones eléctricas o "empalmes" de unos cables con otros. En cualquier caso, este armario concentra todos los cables procedentes de una misma planta.

**SubVI:** es un VI creado para utilizarlo como subprograma en el diagrama de bloques de otro VI.

**Controles e indicadores booleanos:** Estos dispositivos simulan interruptores, botones de presión y LEDs en posición (verdadero o falso) ósea que generan señales digitales.

#### **FUNCIONES DE LABVIEW**

**Estructura case:** tiene dos o más subdiagramas, o casos. Sólo un subdiagrama es visible a la vez y la estructura ejecuta sólo un caso a la vez. Un valor de entrada determina cuál subdiagrama ejecutar.

**Ciclo while:** ejecuta un subdiagrama hasta que se cumpla una condición.

**Función build array:** agrupa elementos de datos del mismo tipo, en orden y de base cero, lo cual significa que está en el rango 0 a n-1, donde n es el número de elementos del arreglo.

**Boolea array to number:** función que convierte los datos booleanos dinámicos en números.

**toggle switch:** control booleano utilizado para simular un interruptor.

**DAQ assistant:** Convierte en información digital las señales de corriente o tensión acondicionadas por la tarjeta SC 2345.

**ponter slide:** control numérico de punto flotante o la representación de la magnitud del valor a incorporar.

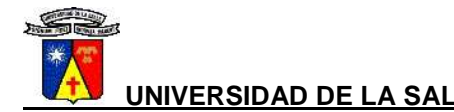

**waveform graph:** registra la información almacenada o adquirida por un VI con datos de tipo dinámico y los representa por medio de una gráfica.

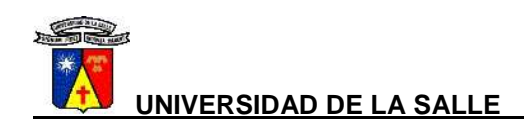

# **11. BIBLIOGRAFÍA**

- [1] ALFONSO A. MONTOYA A. "Automatización domótica del primer nivel de la panta de festo utilizando el @chip" 2005, Tesis de grado, Bogotá, Universidad de La Salle, Ingeniería de diseño y automatización electrónica.
- [2] HENAO O. "hardware y software domótica" 2006, Tesis de grado, Medellín, Universidad de Pontificia Bolivariana, Facultad de ingeniería eléctrica y electrónica.
- [3] Paz H. Castellanos G. "Automatización del laboratorio de ingeniería electrónica G-204 de la ECI a través de una red inmótica" 2006, revista ingeniería e investigación vol 26, Bogotá, Universidad Nacional.
- [4] GARCIA M. DRODRIGUEZ G. "Diseño de sistema scada para laboratorio de máquinas eléctricas de inducción mediante LabVIEW" 2005. Tesis de grado, Bogotá, Universidad de La Salle, Ingeniería eléctrica.
- [5] LAJARA J. PELEGRI J. "LabVIEW entorno gráfico de programación" Alfaomega, 2006, Madrid.
- [6] Categoría de redes de seguridad, 2008 [citado el 20 de junio de 2009]. Página Web: http://www.x10.com/technology1.htm.
- [7] Normas De Presentación Para Trabajos (Seminario De Grado, Pasantías, Monografías, Tesis, y Otros Trabajos Escritos), Normas Técnicas ICONTEC NTC 1486. Sexta Actualización julio 23 de 2008.
- [8] Widipedia. La enciclopedia libre, señales en tiempo real, [online], 2009 [citado el 10 de Marzo de 2009] Página Web: http://es.wikipedia.org/wiki/Distancia\_euclidiana
- [9] Widipedia. La enciclopedia libre, edificio inteligente, [online], 2009 [citado el 28 de Noviembre de 2009] Página Web: http://es.wikipedia.org/wiki/Torre\_Mayor
- [10] Jerez C, "Laboratorio virtual para el análisis predictivo de fallas en motores de inducción de baja potencia" 2008. Tesis de grado, Bogotá, Universidad de La Salle, Ingeniería eléctrica.
- [11] Curso de LabVIEW (LabVIEW introducción manual de curso), Curso introductorio NATIONAL INSTRUMENTS, nivel N°1.
- [12] NATIONAL INSTRUMENTS, Driver vision, [online], 2009 [citado el 10 de Agosto de 2009] Página Web: http://www.ni.com/labview

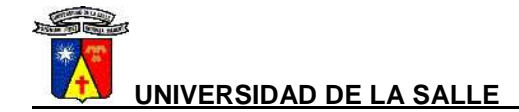

**UNIVERSIDAD DE LA SALLE FACULTAD DE INGENIERA ELÉCTRICA**

**ANEXOS** 

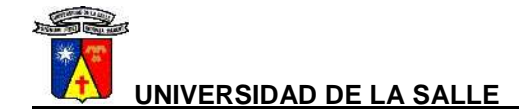
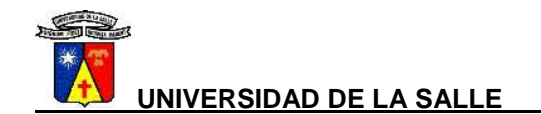

## **ANEXOS A. UNIFILAR GENERAL**

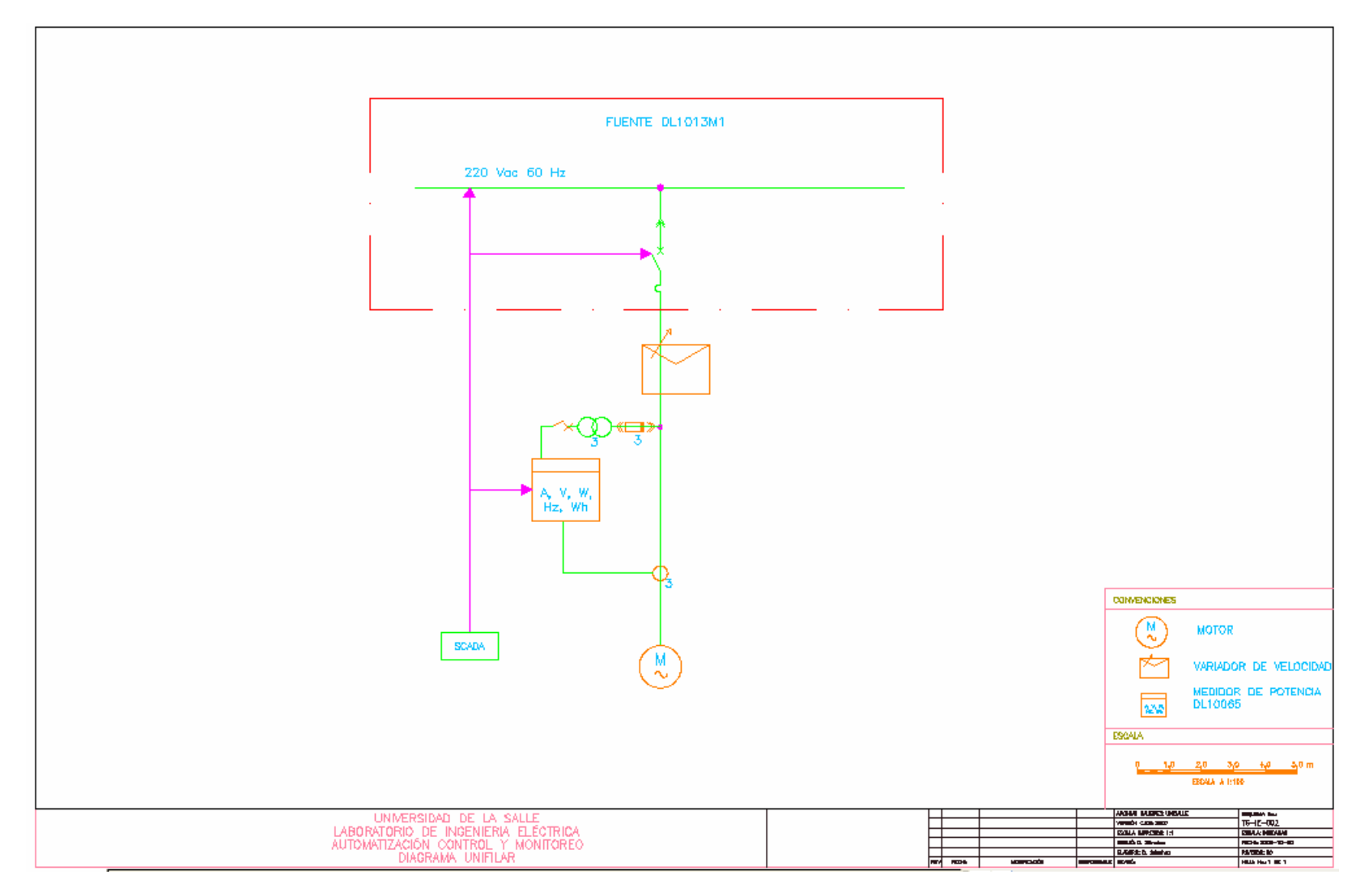

## **ANEXOS B. PLANO DE DISPOSICIÓN DE EQUIPOS**

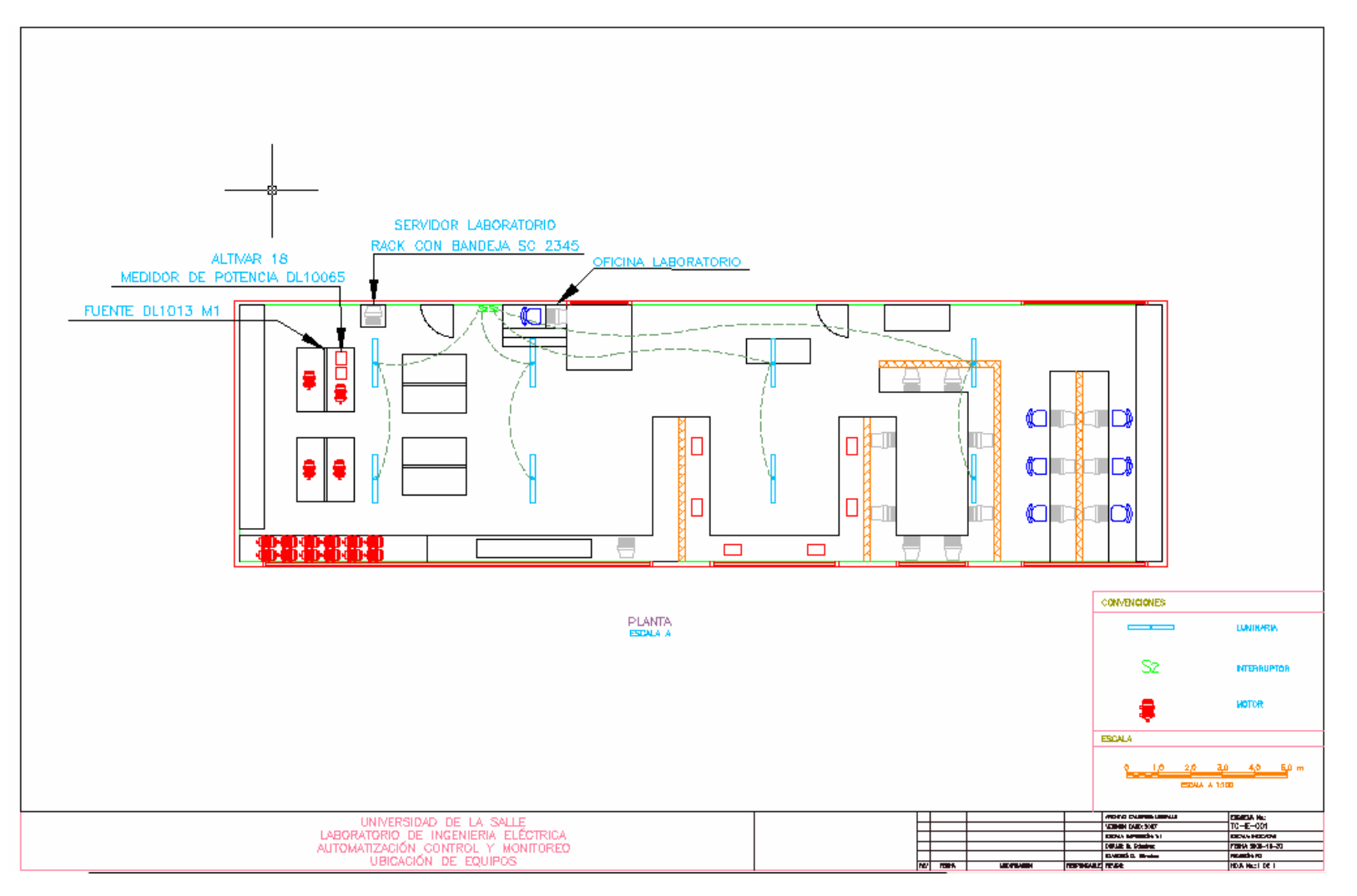

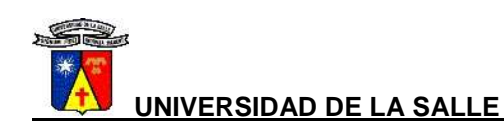

## **ANEXOS C. CONEXIONADO BANDEJA SC-2345**

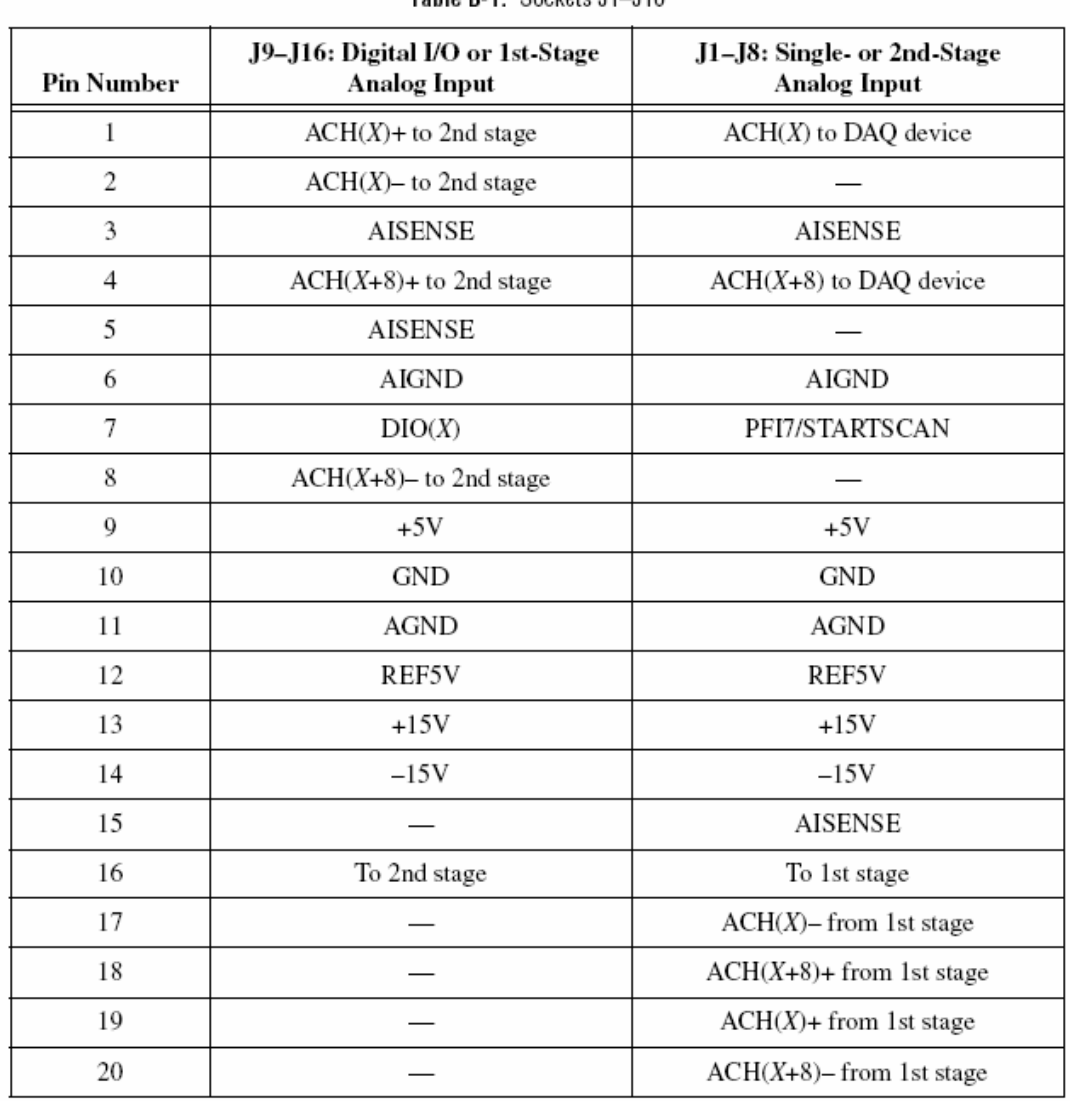

Table R-1 Sockets J1-J16

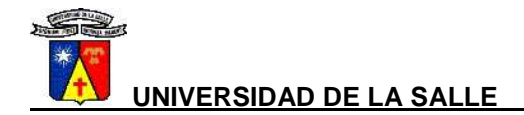

| <b>Pin Number</b> | J17-J18: Analog Output DAC0 | J17-J18: Analog Output DAC1 |
|-------------------|-----------------------------|-----------------------------|
| 1                 | DAC0                        | DAC1                        |
| $\overline{2}$    | <b>AOGND</b>                | <b>AOGND</b>                |
| 3                 | DAC1                        | DAC0                        |
| $\overline{4}$    | <b>AOGND</b>                | <b>AOGND</b>                |
| 5                 | <b>EXTREF</b>               | <b>EXTREF</b>               |
| 6                 | PFI5/UPDATE*                | PFI5/UPDATE*                |
| 7                 |                             |                             |
| 8                 | PFI6/WFTRIG                 | PFI6/WFTRIG                 |
| 9                 | $+5V$                       | $+5V$                       |
| 10                | GND                         | GND                         |
| 11                | <b>AGND</b>                 | <b>AGND</b>                 |
| 12                | REF5V                       | REF5V                       |
| 13                | $+15V$                      | $+15V$                      |
| 14                | $-15V$                      | $-15V$                      |
| 15                |                             |                             |
| 16                |                             |                             |
| 17                |                             |                             |
| 18                |                             |                             |
| 19                |                             |                             |
| 20                |                             |                             |

Table B-2. Sockets J17-J18

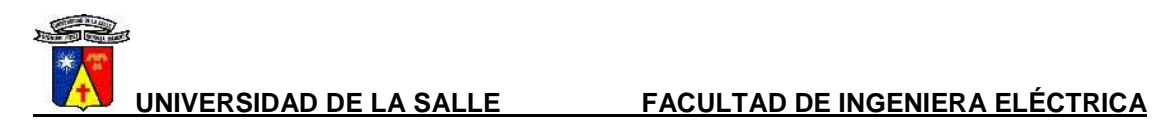

| <b>Pin Number</b> | J19-J20: GPCTR 0   | J19-J20: GPCTR 1   |
|-------------------|--------------------|--------------------|
| 1                 | GPCTR0_OUT         | GPCTR1_OUT         |
| $\overline{2}$    | FREQ_OUT           | FREQ_OUT           |
| 3                 | PFI9/GPCTR0_GATE   | PFI4/GPCTR1_GATE   |
| 4                 | DIO <sub>6</sub>   | DIO7               |
| 5                 | PFI8/GPCTR0_SOURCE | PFI3/GPCTR1_SOURCE |
| 6                 |                    |                    |
| 7                 |                    |                    |
| 8                 |                    |                    |
| 9                 | $+5V$              | $+5V$              |
| 10                | GND                | <b>GND</b>         |
| 11                | <b>AGND</b>        | <b>AGND</b>        |
| 12                | REF5V              | REF5V              |
| 13                | $+15V$             | $+15V$             |
| 14                | $-15V$             | $-15V$             |
| 15                |                    |                    |
| 16                |                    |                    |
| 17                |                    | PFI1/TRIG2         |
| 18                | PFI5/UPDATE        | <b>SCANCLK</b>     |
| 19                | PFI0/TRIG1         | PFI0/TRIG1         |
| 20                | PFI6/WFTRIG        | EXTSTROBE*         |

Table B-3. Sockets J19-J20